## МИНИСТЕРСТВО ОБРАЗОВАНИЯ И НАУКИ УКРАИНЫ

## НАЦИОНАЛЬНЫЙ ТЕХНИЧЕСКИЙ УНИВЕРСИТЕТ «ХАРЬКОВСКИЙ ПОЛИТЕХНИЧЕСКИЙ ИНСТИТУТ»

## **МЕТОДИЧЕСКИЕ УКАЗАНИЯ К ЛАБОРАТОРНЫМ РАБОТАМ по курсу «ИНФОРМАЦИОННО - ИЗМЕРИТЕЛЬНЫЕ КОМПЛЕКСЫ»**

**для студентов специальности 7.09.1302 "Метрология и измерительная техника" дневного и заочного обучения**

**Харьков НТУ «ХПИ» 2007**

Методичні вказівки до лабораторних робіт з курсу «Інформаційновимірювальні комплекси» для студентів спеціальності «Метрологія та вимірювальна техніка» денної та заочної форми навчання / Уклад. С.І. Кондрашов, Л.В. Константинова, В.М. Балєв, І.В. Григоренко – Харків: НТУ «ХПІ», 2007 – 61с. Рос. мовою

Укладачі: С.І. Кондрашов, Л.В. Константинова, В.М. Балєв, І.В. Григоренко

Кафедра вимірювально-інформаційної техніки

#### **ВСТУПЛЕЛЕНИЕ**

Главным критерием качества работы информационноизмерительных комплексов (ИИК) служит их способность передавать и достоверно преобразовывать максимальное количество информации. В связи с этим важную роль играет разработка методов анализа, синтеза, оптимизации и поверки таких комплексов.

Настоящие методические указания содержат описание пяти лабораторных работ, в которых рассматриваются принципы построения ИИК на базе средств микропроцессорной техники МикроДат и исследуются их основные метрологические характеристики. Первая лабораторная работа посвящена изучению аппаратных и программных средств МикроДат и принципам организации обмена информации между агрегатными модулями через интерфейс ИК-1. Во второй и третьей лабораторных работах исследуются погрешности элементов ввода и вывода аналоговых сигналов микропроцессорного комплекса. В четвёртой лабораторной работе изучаются способы программной реализации псевдослучайных чисел с заданным законом распределения. Пятая работа посвящена исследованию погрешностей и поверке измерительного канала микропроцессорного комплекса.

Темы лабораторных работ представляют интерес для будущей практической деятельности выпускников и соответствуют программе курса «Информационно-измерительные комплексы» для студентов специальности «Метрология и измерительная техника».

## **Лабораторная работа №1**

## **МИКРОПРОЦЕССОРНЫЕ СРЕДСТВА СБОРА И ОБРАБОТКИ ИНФОРМАЦИИ**

**Цель работы** – изучить аппаратные и программные средства МикроДАТ и принципы организации обмена информацией между агрегатными модулями через интерфейс ИК–1.

### **Опыт 1. Изучение рабочего места студента–оператора**

Рабочее место построено на основе выпускаемого промышленностью комплекса технических средств локальных информационно– управляющих комплексов, использующих торговую марку МикроДАТ (микропроцессорные средства диспетчеризации, автоматизации и телемеханики). МикроДАТ представляет собой агрегатный комплекс в составе Государственной системы промышленных приборов и средств автоматизации (ГСП), предназначенный для реализации нижнего уровня автоматизированных систем управления установками, агрегатами и технологическими процессами в металлургии, нефтехимии, на транспорте и др. Средства МикроДАТ можно использовать в качестве активного устройства связи с объектом и оперативным персоналом управляющих вычислительных комплексов (УВК), реализованных на базе персональных и других ЭВМ.

## **В локальных АСУТП средства МикроДАТ предназначены:**

 для сбора, первичной обработки технологической информации и централизованного контроля за ходом процесса и состоянием объекта;

 непосредственного цифрового регулирования технологических параметров (или цифровой коррекции установок локальных регуляторов);

программно–логического управления;

ручного ввода и отображения технологической информации;

 передачи данных между территориально распределенными и удаленными локальными подсистемами.

В иерархических системах средства МикроДАТ обеспечивают автономное решение указанных выше задач и осуществляют подготовку информации для вышестоящих уровней управления, обмен информацией между территориально распределенными и удаленными подсистемами, а также организацию исполнения полученных директив с верхних уровней иерархической системы.

## **Аппаратная часть МикроДАТ включает:**

 основные агрегатные модули, образующие элементную базу АСУ ТП;

 компоновочные изделия, образующие конструктивную базу (каркасы, стойки и др.), стендовое и сервисное оборудование;

 изделия вспомогательного назначения (источники электропитания, вентиляторы, коммутаторы и др.).

Типовая структура ИИК на базе средств МикроДАТ приведена на рис. 1.1.

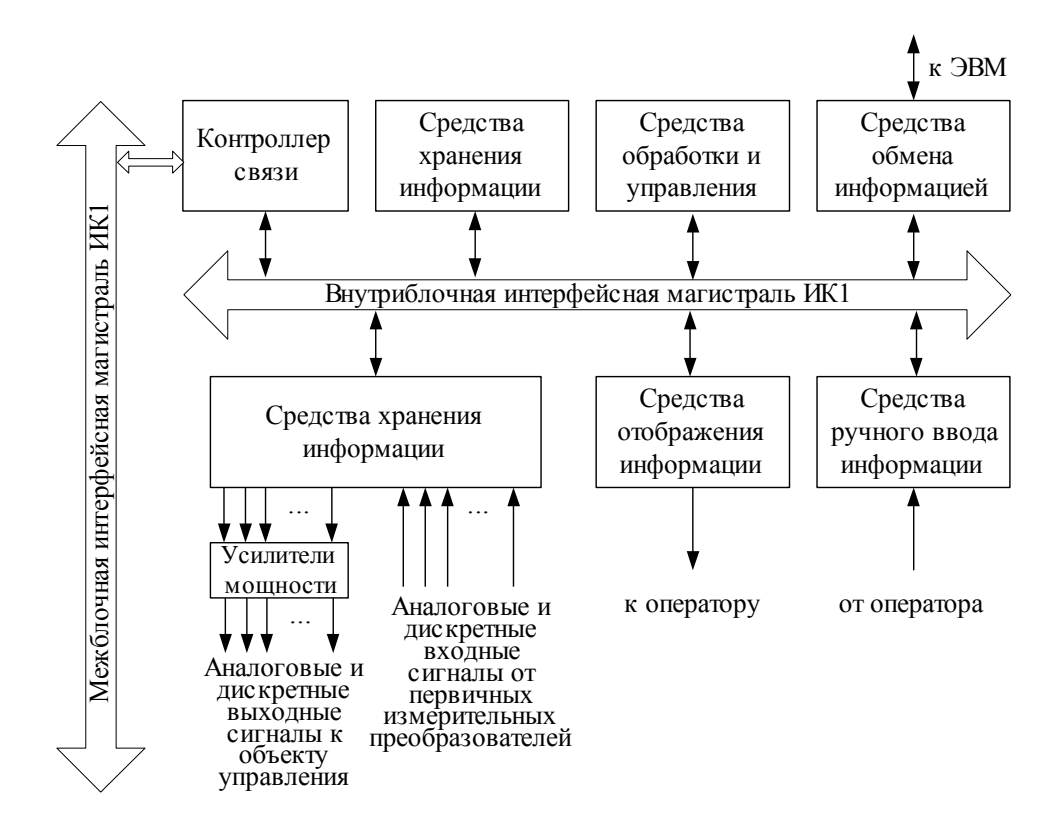

Рисунок – 1.1 Типовая структура ИИК на базе средств МикроДАТ

Стол студента–оператора представляет собой рабочее место по изучению программных и аппаратных средств микропроцессорной техники и систем на ее базе. В компоновочном каркасе стола собрана микроЭВМ, выполненная на базе микропроцессорного комплекта К580.

#### **Стол студента–оператора позволяет:**

исследовать технические характеристики аппаратных средств;

осуществлять подготовку исходных текстов программ;

транслировать исходные тексты программ;

 включать в программу пользователя программы, реализующие часто встречающиеся математические операции и функции;

 осуществлять ввод–вывод информации с перфоленты, фотосчитывателя, устройства печати, знакосинтезирующего устройства и других средств ввода–вывода;

работать в диалоговом режиме с видеотерминальным устройством.

Агрегатные модули МикроДАТ располагаются в двух компоновочных каркасах. Каждый каркас может содержать до 23 агрегатных модуля. Каркас имеет внутриблочную интерфейсную магистраль. Подключение агрегатных модулей к интерфейсной магистрали осуществляется через разъем, розетка которого жестко закреплена на задней стенке каркаса. Рабочее место представляет собой двухпроцессорную ЭВМ, так как в каждом каркасе располагается процессор.

Первый каркас и агрегатные модули, которые он содержит, предназначены для подключения видеотерминала и символьной клавиатуры. Управление вводом информации с клавиатуры и выводом ее на экран осуществляется с помощью программы "Консоль". Связь между каркасами осуществляется через контроллер связи по межблочному интерфейсу.

Второй каркас содержит набор агрегатных модулей, необходимых для построения ИИК: процессор, управляющий работой всех агрегатных модулей и осуществляющий обработку информации; элементы оперативной памяти для хранения программ функционирования ИИК, данных и констант; элементы перепрограммируемой памяти для хранения программ Монитор и Бейсик; элементы ввода–вывода перфолент для ввода–вывода программ и данных. К первому каркасу подключена панель контроля и отладки, необходимая для запуска программ, чтения и записи информации в оперативную память.

### Опыт 2. Изучение программных средств системы МикроДАТ

Микропроцессорная система, состоящая из микропроцессора, модулей памяти, интерфейса, устройств ввода-вывода и источников питания, представляет собой аппаратуру для обработки информации или, как принято говорить в вычислительной технике, аппаратную часть системы обработки данных. Для осуществления требуемой обработки необходимо иметь указания, как это выполнить. Такие указания содержатся в наборе программ, представляющих программную часть системы обработки.

Организованный набор программ различного назначения, обеспечивающих функционирование микропроцессорной системы, автоматизацию программирования и решение задачи, называют программным или математическим обеспечением систем. В настоящее время различают системное программное обеспечение, не зависящее от конкретного применения, поставляемое производителем систем, и специальное программное обеспечение пользователя, разрабатываемое для решения определенных задач. Это две части единого программного обеспечения. Для выполнения трансляции исходной программы в объектную, получения рабочей программы и ввода ее в микропроцессорную систему используют как резидентное, так и кроссовое программное обеспечение.

Программа Монитор. Управление функционированием микроЭВМ при трансляции, проверке, корректировке и вводе прикладных программ пользователя проводят с помощью резидентной программы - Монитора. Программа Монитор записана в элементе перепрограммируемой памяти КС54.34. Монитор – командоуправляемый операционный супервизор. С помощью директив Монитора пользователь имеет возможность управлять вводом-выводом, памятью, внутренними регистрами микропроцессора, запускать программы.

Директивы Монитора задают с клавиатуры. Монитор занимает около 2 килобайт памяти, начиная с адреса Е000Н. Пусковой адрес Монитора Е000Н, запуск осуществляется с панели контроля и отладки. Для запуска необходимо последовательно нажать клавиши РАБ\ОСТ, ПУСК, ВНА, отжать клавишу РАБ\ОСТ, и нажать клавишу ПРД. При этом на экране высвечивается сообщение о готовности программы Монитор принимать директивы. Задание адресов и данных при работе с Монитором осуществляют в шестнадцатеричной системе счисления. В дальнейшем для указания систем счисления будем использовать латинские буквы, записанные после числа: H – шестнадцатеричная; D – десятичная; В – двоичная.

Соответствие цифр шестнадцатеричной системы числам десятичной системы приведено в табл. 1.

Таблица 1.1 – Соответствие десятичной и шестнадцатеричной систем счисления

| $10 - a$       | 16–я    | $10 - a$ | 16–я    | $10 - a$      | 16-я    | $10–\textit{n}$ | 16–я      |
|----------------|---------|----------|---------|---------------|---------|-----------------|-----------|
| система        | система | система  | система | система       | система | система         | система   |
| 0 <sub>D</sub> | ЭH      | 4D       | 4H      | $8\mathrm{D}$ | 8H      | 12D             | <b>CH</b> |
| 1D             | H.      | 5D       | 5H      | 9D            | 9H      | 13D             | DH        |
| $2\mathrm{D}$  | 2H      | 6D       | 6H      | 10D           | AH      | 14D             | EH        |
| 3D             | 3H      | 7D       | 7H      | l 1D          | BH      | 15D             | FH        |

**Программа Бейсик.** Исходной называется программа работы микропроцессорной системы, написанная на языке ассемблера или языке более высокого уровня. С помощью транслятора исходная программа преобразуется в объектную программу, представленную в кодах. Трансляция с языка ассемблера осуществляется с помощью программы ассемблера, а трансляция программы, написанной на языке высокого уровня, в объектную выполняется посредством программы–компилятора.

Программа Бейсик записана в элементе перепрограммируемой памяти КС54.34. Эта программа предназначена для написания, редактирования, трансляции и выполнения программ, написанных на языке высокого уровня Бейсик. Программа Бейсик занимает около 6 килобайт и располагается, начиная с адреса 8000Н.

Запуск программы Бейсик осуществляется с клавиатуры после запуска программы Монитор. Для запуска программы используется директива Монитора G. Таким образом, для запуска необходимо на клавиатуре набрать директиву G8000 и нажать клавишу ВК.

Основные директивы языка Бейсик приведены в табл. 1.2, операторы – в табл. 1.3, функции – в табл. 1.4.

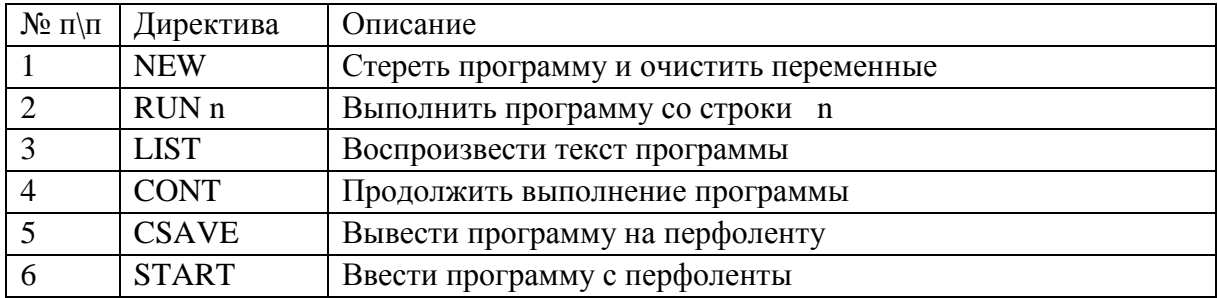

# Таблица 1.2 - Директивы алгоритмического языка Бейсик

## Таблица 1.3 - Операторы алгоритмического языка Бейсик

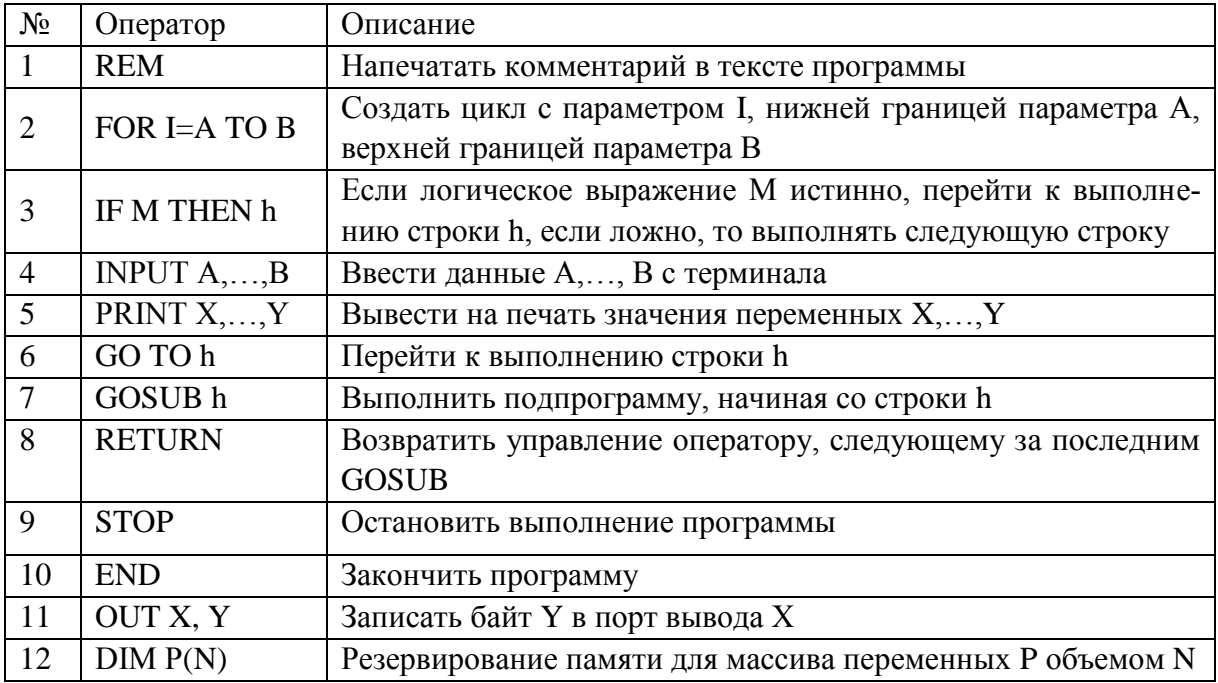

## Таблица 1.4 - Функции алгоритмического языка Бейсик

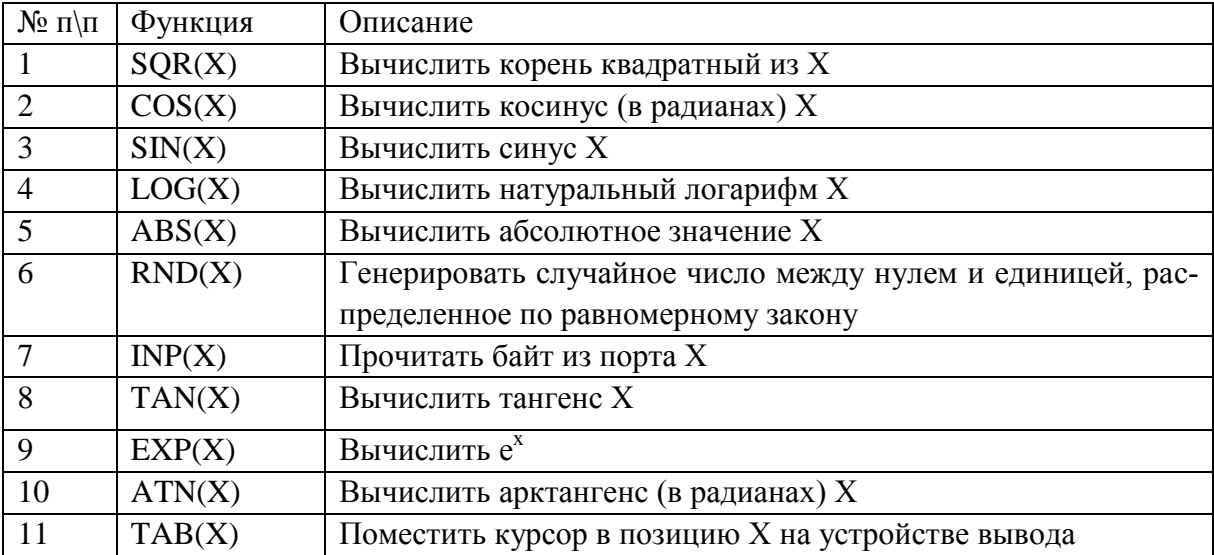

Задание адресов и данных в операторах и функциях языка Бейсик выполняются в десятичной системе.

#### **Порядок выполнения опыта**

1. Включить питание рабочего места.

2. Запустить программу Монитор последовательным нажатием клавиш РАБ/ОСТ $\downarrow$ , ПУСК $\downarrow$ , ВМА $\downarrow$ , РАБ/ОСТ $\uparrow$ , ПРД $\downarrow$ , предварительно установить пусковой адрес Монитора на панели контроля и отладки.

3. Загрузить и запустить с клавиатуры программу Бейсик директивой G8000.

4. Составить и записать в оперативную память программу расчёта оценки математического ожидания выборочного ряда случайных чисел с использованием операторов: ввода исходных данных INPUT, описания массива DIM, цикла FOR, вывода на экран PRINT. Исходные данные задаёт преподаватель.

5. Запустить программу на выполнение.

### **Опыт 3. Изучение интерфейса ИК 1**

В широком смысле под интерфейсом понимают совокупность правил обмена информацией и технических средств, реализующих этот обмен. Все интерфейсы можно разделить на два класса: внутренние и внешние по отношению к данной системе. Внутренние интерфейсы должны обеспечивать совместное функционирование изделий, относящихся к одной системе. Внешние – сопряжение между собой различных систем.

По способу передачи информации интерфейсы разделяют на параллельные и последовательные. В параллельном интерфейсе все биты передаваемого слова (обычно байта) выставляются и передаются по соответствующим параллельно идущим проводам одновременно. В последовательном интерфейсе биты передаются друг за другом, обычно по одной линии.

Конфигурация подключения элементов к интерфейсу определяет его топологию. В настоящее время различают четыре основных вида топологии: звездообразную (радиальную), магистральную, кольцевую, и древовидную. В соответствии с типовыми структурами для МикроДАТ регламентирован магистральный интерфейс ИК 1 - внутриблочный и межблочный (параллельный) и последовательный межблочный (межкомплексный) интерфейс.

В любой операции обмена участвуют два элемента, соотносящиеся как управляющий и исполнительный. Для внутриблочного интерфейса ИК1 в МикроДАТ регламентированы следующие режимы: обмен данными между контроллером и одним из исполнительных элементов; прерывание работы контроллера инициативным исполнительным элементом; передача контроллером своих управляющих функций одному из элементов, запросивших доступ к магистрали.

В ИК 1 предусмотрены 4 группы сигналов: адресные - 16 линий, информационные 8 линий, управляющие – 5 линий, вспомогательные – 23 линии.

Адресные сигналы А0...А15 предназначены для выбора исполнительного элемента. Адресные сигналы образуют адресное слово, формат которого при обращении к элементам памяти - 16 разрядов двоичного кода (адресуются 65536 ячеек памяти), а при обращении к элементам вводавывода - 8 разрядов двоичного кода A0...A7.

Кодирование адреса осуществляется на платах функциональных элементов установкой перемычек на адресной колодке.

По восьмиразрядной шине данных Д0...Д7 происходит обмен байтами информации между элементами системы. Указанное число разрядов определяется разрядностью используемого микропроцессора К580ИК80.

Для управления обменом предусмотрены сигналы: ЧТН, ПРМ, ЗАП, ВДЧ. Они показывают класс адресованного исполнительного элемента и направление передачи данных. Сигналы ЧТН, ПРМ означают, что информация принимается, ЗАП, ВДЧ - выдается контроллером.

При обмене информацией контроллера с приемником контроллер устанавливает на шинах сигналы адреса и данных. Приемник распознает свой адрес и подготавливает внутренние цепи к приему информации. Затем контроллер устанавливает управляющий сигнал ЗАП или ВДЧ, по которому приемник принимает данные. После чего приемник выставляет сигнал ОТВ, который распознается контроллером. Последний снимает сигнал ЗАП или ВДЧ, а затем сигналы адреса и данных.

Одними из основных элементов, с которыми производится обмен информацией, являются элементы ввода и вывода аналоговых сигналов (АЦП и ЦАП).

Важную часть аналого-цифрового преобразователя составляет цифровой интерфейс, т.е. схемы, обеспечивающие связь АЦП с приемниками цифровых сигналов. Структура цифрового интерфейса определяет способ подключения АЦП к приемнику выходного кода, например, микропроцессору. Свойства цифрового интерфейса непосредственно влияют на уровень верхней границы частоты преобразования АЦП.

В МикроДАТ применяется способ связи АЦП с процессором, при котором АЦП является для процессора как бы одной из ячеек памяти. При этом АЦП имеет необходимое число адресных входов, дешифратор адреса и подключается непосредственно к адресной шине и шине данных процессора. Для этого он обязательно должен иметь выходные каскады с тремя состояниями.

Другое требование совместной работы АЦП с микропроцессором, называемое программным сопряжением, является общим для любых систем, в которые входят ЭВМ и АЦП. Имеется несколько способов программного сопряжения АЦП с процессорами. Рассмотрим основные.

Проверка сигнала преобразования. Этот способ состоит в том, что команда начала преобразования "Пуск" периодически подается на АЦП от таймера. Процессор находится в цикле ожидания от АЦП сигнала окончания преобразования "Готов", после которого он выходит из цикла, считывает данные с АЦП и в соответствии с ними приступает либо к следующему преобразованию, либо к выполнению основной программы, а затем вновь входит в цикл ожидания. Здесь АЦП выступает в роли ведущего устройства (master), а процессор - ведомого (slave). Этот способ почти не требует дополнительной аппаратуры, но пригоден только в системах, где процессор не слишком загружен, т.е. длительность обработки данных от

АЦП меньше времени преобразования АЦП. Указанный способ позволяет максимально использовать производительность АЦП.

Если длительность обработки данных от АЦП составляет заметно больше времени преобразования АЦП, можно использовать вариант этого способа, отличающийся тем, что сигнал "Пуск" поступает от процессора. Процессор выполняет основную программу обработки данных, а затем считывает данные с АЦП и вновь запускает его. В этом случае процессор выступает в роли ведущего устройства, а АЦП - ведомого.

Простое прерывание. Выдав команду "Пуск", процессор продолжает работу по основной программе. После окончания преобразования формируется сигнал прерывания, который прерывает в процессоре вычисления и включает процедуру поиска периферийного прибора, пославшего сигнал прерывания. Эта процедура состоит в переборе всех периферийных устройств до тех пор, пока не будет найден нужный. Преимущество этого способа по сравнению с предыдущим проявляется в большем числе преобразований за одно и то же время, если используемый АЦП работает медленно. Если же АЦП быстродействующий, то этот способ работы может оказаться даже медленнее предыдущего, так как на обработку прерывания требуется значительное время.

Векторное прерывание. Этот способ отличается от предыдущего тем, что вместе с сигналом прерывания посылается и адрес программы обращения к данному АЦП. Следовательно, не нужно перебирать все периферийные приборы.

Прямой доступ к памяти. Здесь также используется прерывание, но в отличие от предыдущих двух способов, управление по системе прерывания передается на специальный интерфейс, который и производит перезапись данных преобразования в память, минуя регистры процессора. Это позволяет сократить длительность прерывания до одного такта. Номера ячеек памяти хранятся в адресном регистре интерфейса. Для этой цели выпускаются интегральные микросхемы контроллеров прямого доступа к памяти.

Для обеспечения связи многоразрядных (N>8) АЦП с 8-разрядным микропроцессором реализована побайтовая выдача выходного слова.

Структура цифрового интерфейса определяет способ подключения ЦАП к источнику входного кода, например, микропроцессору. Свойства цифрового интерфейса непосредственно влияют и на форму кривой сигнала на выходе ЦАП. Так, неодновременность поступления битов входного слова на управляющие входы ключей преобразователя (для преобразователей код в мгновенное значение напряжения) приводит к появлению узких выбросов (иголок) в выходном сигнале при смене кода.

ЦАП, входящий в состав микропроцессорной системы и получающий входной код от шины данных, должен быть снабжен устройствами, позволяющими принимать входное слово от шины данных, коммутировать в соответствии с этим словом ключи ЦАП и хранить его до получения другого слова. Для управления процессом загрузки входного слова ЦАП должен иметь соответствующие управляющие входы и схему управления. Для подключения многоразрядных ЦАП к восьмиразрядному микропроцессору предусмотрено наличие двух параллельных загрузочных регистров для приема младшего байта входного слова и старшего байта. Пересылка байтов входного слова в загрузочные регистры может происходить в любой последовательности.

### Порядок выполнения опыта

Подключить кабель ПЛ/FS к неинтерфейсным входам элемен- $\mathbf{1}$ . та КС 34.11.

2. Используя оператор языка Бейсик ОUT, включить двигатель КС 34.11, адрес которого FFH.

3. С помощью того же оператора ОUT вывести на перфоленту числа 1-FH путём последовательной их передачи от контроллера элементу с адресом FCH.

 $\overline{4}$ . Вставить перфоленту в фотосчитыватель, включить его.

 $5<sub>1</sub>$ Используя функцию языка Бейсик INP, произвести ввод информации (передачу информации от источника к контроллеру из порта FDH) и индикации её на TV экране.

6. Повторить пункт 5 шестнадцать раз.

## **Оформление отчёта**

В отчёте привести схему рис. 1.1., текст программы опыта 2, перфоленту с информацией (опыт 3).

## **Контрольные вопросы**

1. Назначение и область применения агрегатного комплекса КТС ЛИУС–2.

2. Состав аппаратных средств КТС ЛИУС–2.

- 3. Состав программных средств места студента–оператора.
- 4. Программа Монитор. Её назначение.
- 5. Программа запуска монитора.
- 6. Программа Бейсик и программа её запуска.
- 7. Основные директивы, операторы и функции языка Бейсик.
- 8. Процедура ввода информации.
- 9. Процедура вывода информации.
- 10. Классификация интерфейсов. Особенность интерфейса ИК 1.
- 11. Способы программного сопряжения АЦП и ЦАП с процессором.

### **Список литературы**

1. Гук М. Интерфейсы ПК: Справочник. –СПб.: Питер Ком, 1999. – 416 с.

2. Ибрагим К.Ф. Основы электронной техники. –М.: Мир, 2000. – 398 с.

3. Цапенко М.П. Измерительные информационные системы. – М.: Энергоиздат, 1985. – 439 с.

### **Лабораторная работа №2**

## **ИССЛЕДОВАНИЕ ПОГРЕШНОСТЕЙ ЭЛЕМЕНТОВ ВВОДА АНАЛОГОВЫХ СИГНАЛОВ МИКРОПРОЦЕССОРНОЙ СИСТЕМЫ**

**Цель работы** – изучение состава, назначения, принципа действия и основных технических характеристик элементов ввода аналоговых сигналов напряжения постоянного тока МикроДАТ; приобретение навыков в организации работы элементов ввода аналоговых сигналов; экспериментальное исследование погрешностей элементов ввода аналоговых сигналов.

## **Опыт 1. Изучение состава, назначения и технических характеристик элементов ввода сигналов напряжения постоянного тока**

Элементы ввода аналоговых сигналов постоянного тока предназначены для преобразования двухполярных сигналов напряжения постоянного тока в нормальный двоичный код. С этой целью в составе технических средств МикроДАТ применяются несколько типов функциональных элементов, среди них – КС31.04 и КС 31.07.

В табл. 2.1 приведены основные технические характеристики этих аналого–цифровых преобразователей (АЦП). Принцип организации обмена информацией функциональных элементов следующий. При совпадении кода на адресных шинах А7..А2 и кода настройки схемы совпадения элемента формируется разрешающий сигнал для схемы интерфейсных связей. Рассматриваемые АЦП преобразуют неинтерфейсный входной сигнал постоянного напряжения, поступающий на входы АС1..АС0, в нормальный двоичный код, выдаваемый по внутриблочному интерфейсу на шины Д7..Д0. Сигналы ПРМ означают, что информация принимается (ВДЧ – выдается) контроллером, управляющим обменом данными с АЦП. Сигнал ОТВ означает, что информация установлена на выводах Д7..Д0 адресованного элемента.

## Таблица 2.1 – Технические характеристики элементов ввода сигналов напряжения постоянного тока

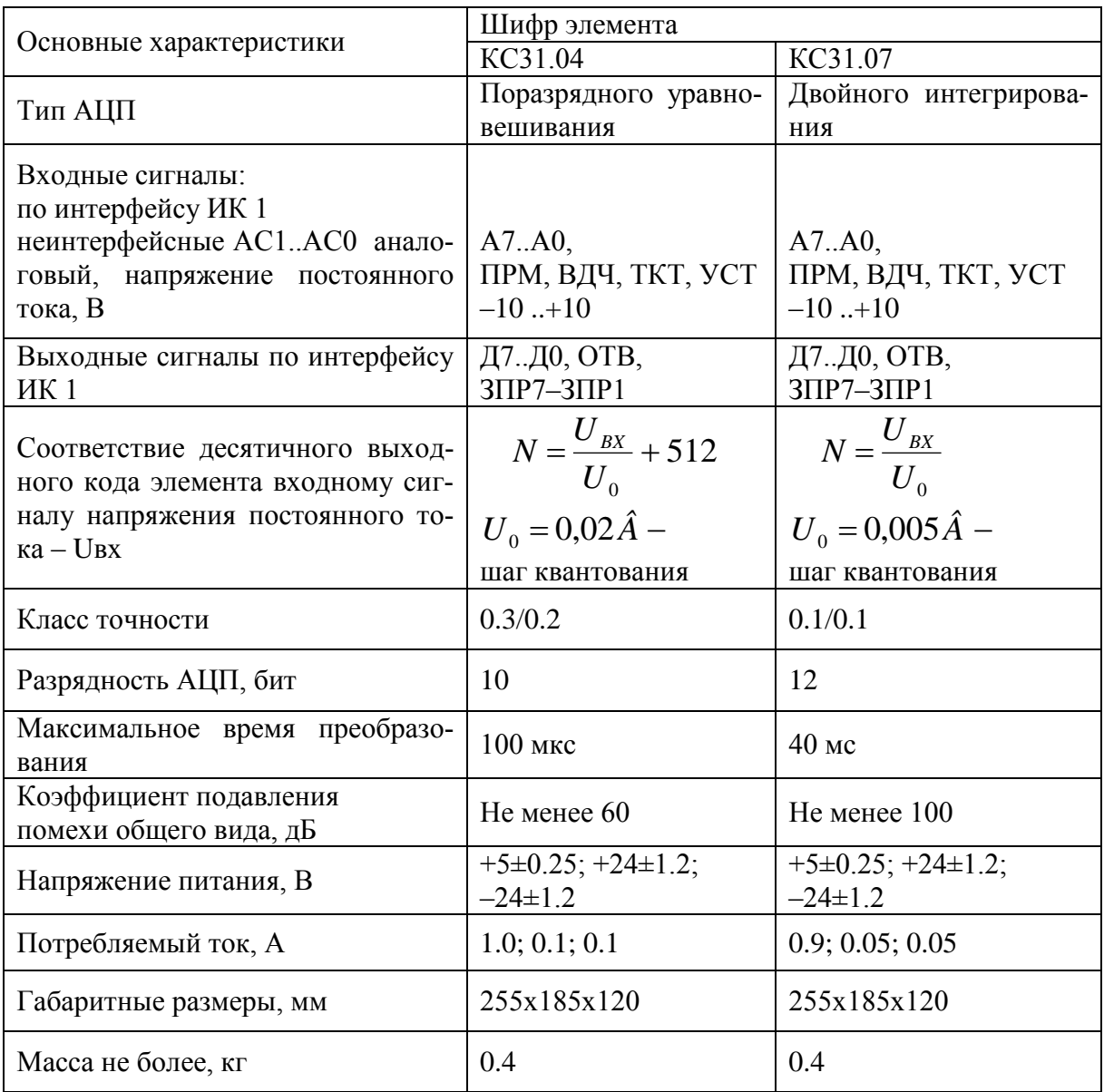

## **Опыт 2. Изучение принципа действия и организация работы элемента ввода сигналов постоянного тока КС31.04**

Элемент КС31.04 представляет собой одноканальный АЦП разомкнутого типа, работающий по методу поразрядного уравновешивания. На рис. 2.1 приведена функциональная схема элемента.

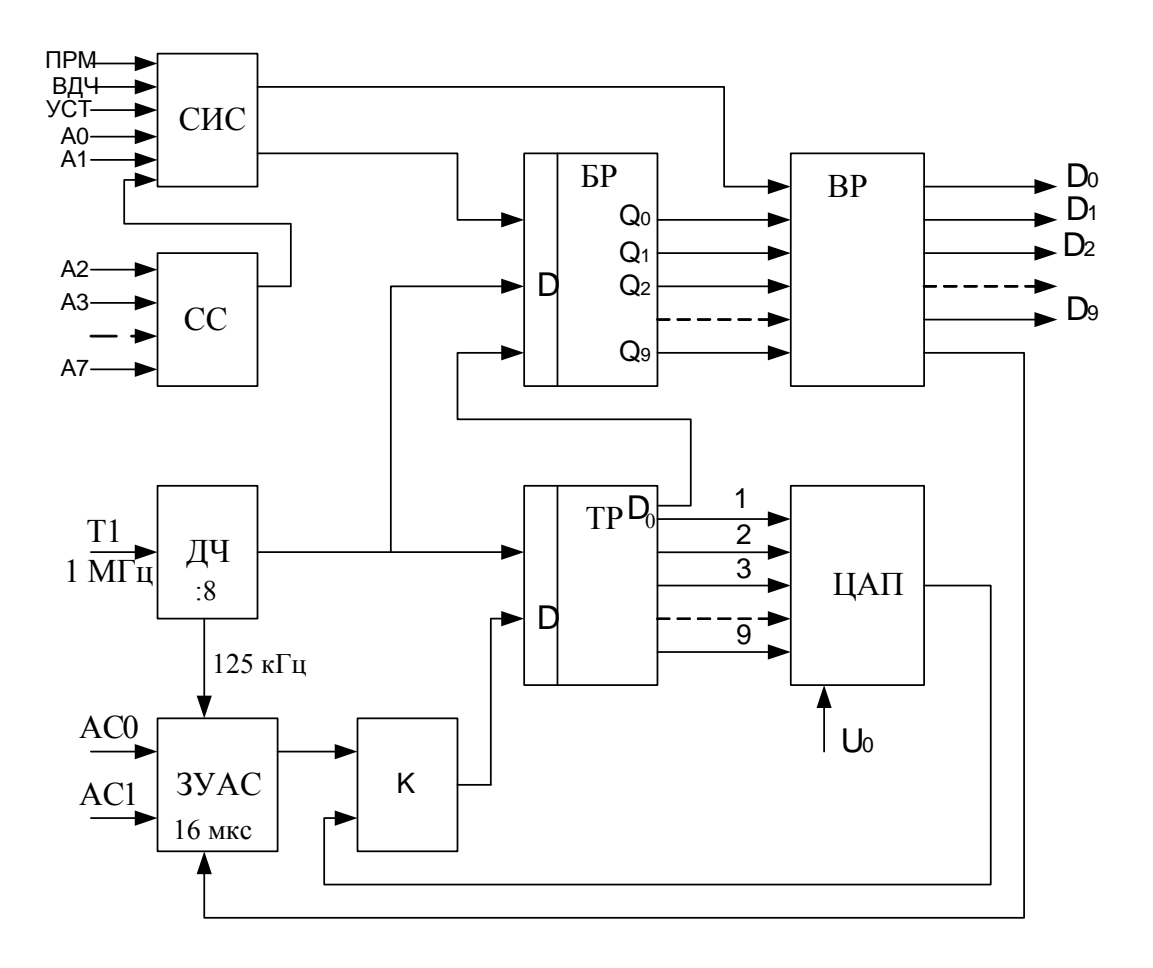

Рисунок 2.1 – Функциональная схема элемента КС31.04

Схема приводится в исходное состояние по сигналу ВДЧ. При наличии условия А0=1, А1=0 схема интерфейсных сигналов (СИС) вырабатывает сигнал установки буферного регистра (БР) в исходное состояние. При этом БР вырабатывает сигнал, разрешающий запись входного сигнала в запоминающее устройство аналогового сигнала (ЗУАС). Работу БР синхронизирует последовательность импульсов частотой 125 кГц, образуемая путем деления частоты делителем (ДЧ). Через 8 мкс после окончания действия сигнала ВДЧ ЗУАС запоминает входное напряжение в течение 8 мкс и переходит в режим хранения величины выходного сигнала. Таким образом, за 16 мкс входное напряжение запоминается в ЗУАС.

В течение следующих 10 тактов опорной частоты 125 кГц происходит преобразование напряжения ЗУАС в код по методу пораз–рядного уравновешивания. Для первого приближения старший значащий разряд тактового распределителя (ТР) переходит в состояние логического "0" (9 разряд), а остальные разряды - в состояние логической "1".

Таким образом, цифро-аналоговый преобразователь (ЦАП), входящий в состав АЦП, вырабатывает испытательное напряжение, равное половине максимального преобразуемого напряжения, которое сравнивается с напряжением ЗУАС компаратором (К). Выходной сигнал компаратора сбрасывает или добавляет значение кода на входе ТР, изменяя сигнал ЦАП. С выхода Д0 регистра ТР информация в последовательном двоичном коде поступает в БР и записывается в его разряды Q9... Q0. После заполнения всех 10-ти разрядов регистра БР на выходе СС появляется сигнал логического "0", означающий, что завершен цикл последовательного приближения. Считывание информации с выходного регистра (BP) осуществляется по сигналу ПРМ при наличии условий А0=1, А1=0 - для младших 8-ми разрядов и А0=0, А1=1 - для старших 2-х разрядов. Схема сравнения (СС) определяет соответствие кода адреса элемента на шинах адреса  $A2...A7.$ 

Для выполнения работы на рабочих местах собрана схема, представленная на рис 2.2, состоящая из источника сигнала напряжения постоянного тока, в качестве которого используется ЦАП, коммутатора и исследуемого АЦП.

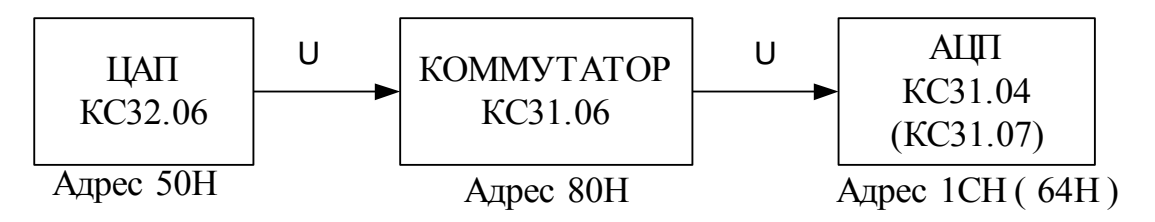

Рисунок 2.2 - Схема для исследования погрешностей АЦП

В таблице 2.2 приведены операции, выполняемые с АЦП КСЗ1.04.

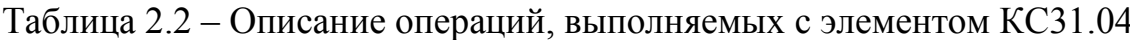

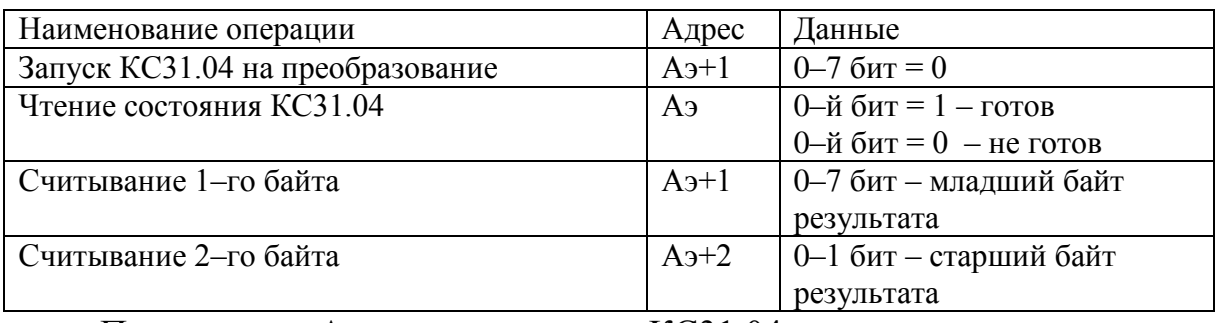

Примечание: Аэ – адрес элемента КСЗ1.04.

#### **Порядок выполнения опыта**

1. Включить стол.

2. Запустить программу Монитор последовательным нажатием клавиш на панели контроля и отладки: РАБ\ОСТ  $\downarrow$ , ПУСК  $\downarrow$ , ВНА  $\downarrow$ , РАБ $\overline{OCT} \uparrow$ . ПРД  $\downarrow$ .

3. Загрузить и запустить Бейсик директивой G8000.

4. Измеряемое напряжение Uвх должно подаваться на контакты 69 и 71 разъема элемента КС31.04, для чего необходимо замкнуть первый канал коммутатора командой OUT Аком+1, 0, и подать указанное преподава– телем напряжение. Здесь Аком – адрес коммутатора.

5. Произвести запуск КС31.04, используя оператор OUT Аэ+1, 0.

6. Проверить готовность данных АЦП, используя функцию INP (Аэ).

7. Произвести чтение младшего и старшего байтов, используя функцию INP (Аэ+1), INP (Аэ+2), и занести их в табл. 2.3.

8. Рассчитать значение входного напряжения в вольтах, соответствующее выходному коду КС31.04.

**Пример расчета напряжения для элемента КС31.04.** Пусть в результате считывания информации на выходе АЦП в десятичном коде получено: старший байт – 1, младший байт – 128, что соответствует выходному двоичному коду **01 10000000**. Определим соответствующий ему выходной десятичный код **N=1\*256+128=384**. Тогда, воспользовавшись формулой преобразования элемента КС31.04 (см. табл. 2.1), определим входное напряжение: габл. 2.1), определим входное напряжение<br>U<sub>вх</sub> =U<sub>0</sub> \*(N-512)=0.02\*(384-512)=-2.56 В.

9. Повторить пп.4–8 для других входных напряжений.

10. Рассчитать значения погрешностей преобразования  $\Delta$  в заданных точках шкалы АЦП.

11. Результаты расчетов занести в табл. 2.3.

Таблица 2.3 - Результаты исследований погрешностей элементов ввода аналоговых сигналов

| Тип<br>АЦП | Напряжение<br>на входе АЦП<br>$U_{\rm BX}$ , B | Выходные коды<br>Старший<br>байт | Младший<br>байт | Расчетное<br>значение<br>$Ha-$<br>пряжения<br>$_{\rm BX}$ , $\bf{B}$ | Погрешность<br>преобразования<br>$\Delta$ , B<br>$\Delta = U^*_{\rm rx} - U_{\rm rx}$ |
|------------|------------------------------------------------|----------------------------------|-----------------|----------------------------------------------------------------------|---------------------------------------------------------------------------------------|
|            |                                                |                                  |                 |                                                                      |                                                                                       |

## Опыт 3. Изучение принципа действия и организация работы элемента ввода сигналов постоянного тока КСЗ1.07

Элемент КС31.07 представляет собой одноканальный АЦП разомкнутого типа, работающий по методу "двойного интегрирования" с дополнительным аналоговым усреднением и автоматической коррекцией дрейфа нуля. На рис. 2.3 приведена функциональная схема элемента.

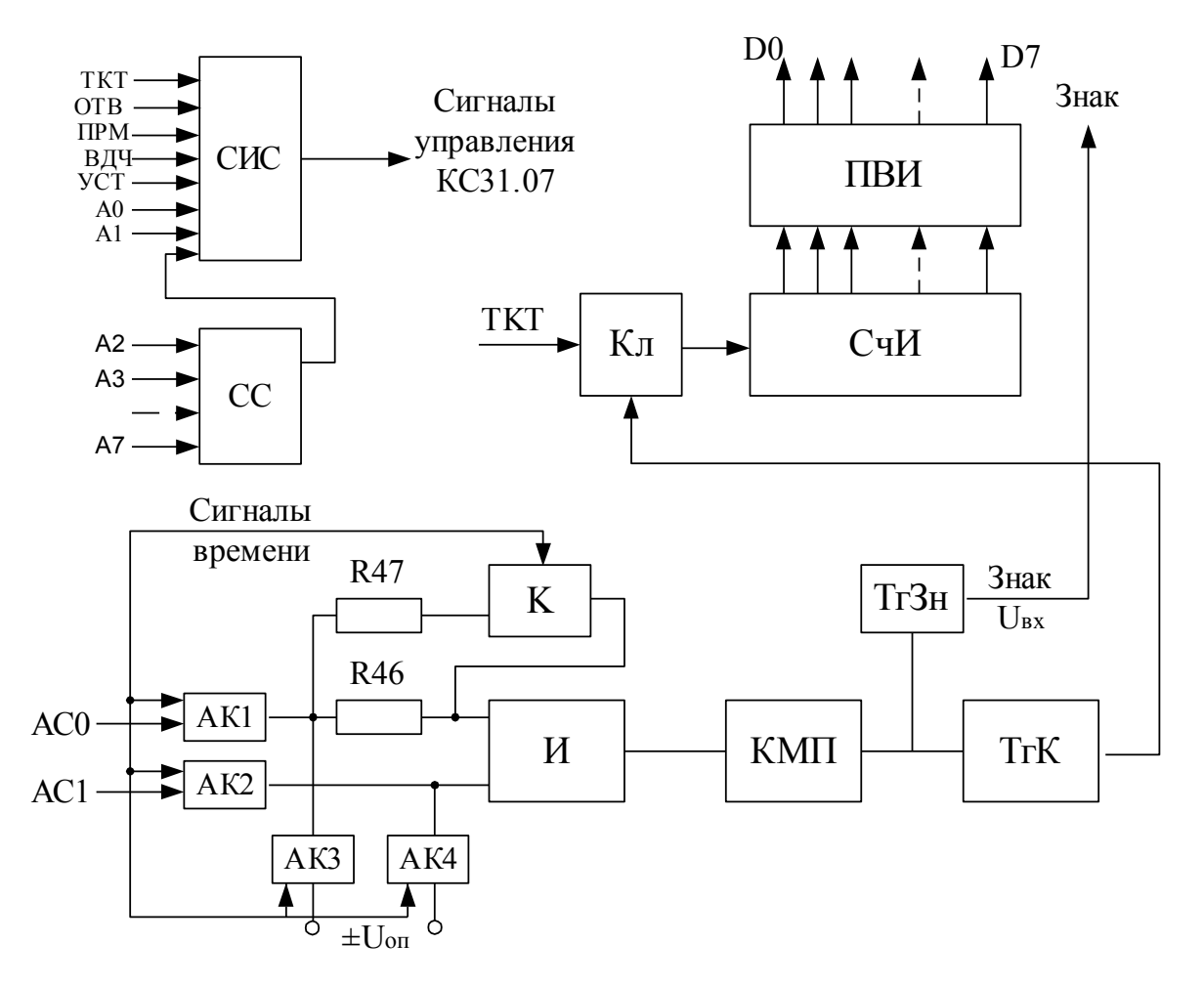

Рисунок 2.3 - Функциональная схема элемента КСЗ1.07

Схема совпадения определяет код адреса элемента на шинах адреса А2..А7. Схема приема управляющих интерфейсных сигналов СИС управляет работой элемента.

При обращении к элементу он приводится в исходное состояние сигналом установки УСТ и формируется сигнал ответа ОТВ. Разрешается прохождение тактирующего сигнала (ТКТ) (частота 1 МГц) на вход двоичного счетчика импульсов (СчИ), устанавливается режим автоматической коррекции нуля интегратора и компаратора. Через интервал времени 1.536 мс элемент переходит в режим преобразования входного сигнала в двоичный код. При этом входной сигнал подключается через аналоговые ключи АК1 и АК2 и сопротивление R46 на вход интегратора. Через интервал времени, равный 10 мс, включается аналоговый ключ К, и входной сигнал оказывается подключенным на вход интегратора через параллельно включенные резисторы R46, R47, при этом постоянная времени интегрирования уменьшается вдвое.

Через 20 мс после начала интегрирования аналоговые ключи АК1 и АК2 отключаются, и через аналоговые ключи АК3 и АК4 на вход интегратора через параллельно соединенные резисторы R46, R47 подается опорное напряжение с полярностью, обратной входному сигналу.

В этот же момент времени по состоянию компаратора (КМП) определяется знак входного сигнала, который запоминается в триггере знака (ТгЗн). Интегрирование опорного напряжения осуществляется до момента срабатывания компаратора, которое происходит при напряжении на выходе интегратора, равном нулю. После этого элемент переходит в режим автокоррекции нуля интегратора и компаратора.

Срабатывание триггера компаратора (ТгК) прекращает подачу импульсов тактирующего сигнала на СчИ. Через элементы приема и выдачи информации (ПВИ) результат преобразования выдается на шины данных Д0..Д7. Положительному входному сигналу соответствует цифровой символ "0", отрицательному – "1", записанный в ТгЗн.

В таблице 2.4 приведены операции, выполняемые с АЦП КС31.07.

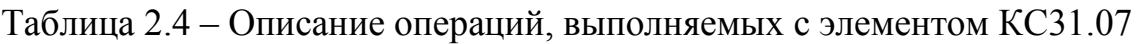

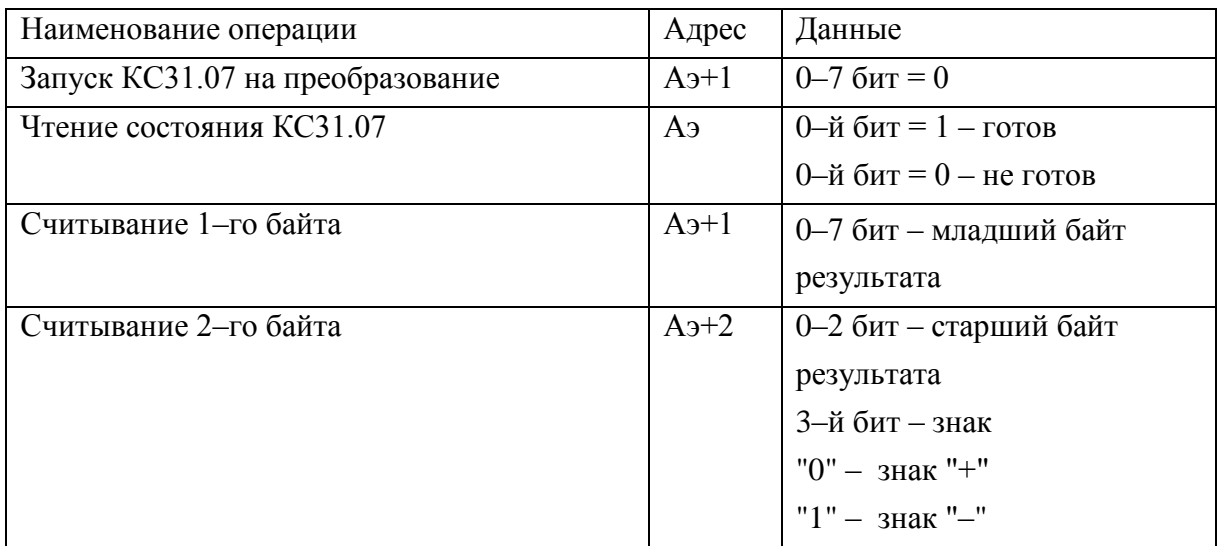

### **Порядок выполнения опыта**

1. Подключить элемент ввода сигналов напряжения постоянного тока КС31.07.

- 2. Выполнить для элемента КС31.07 пп.4–10 опыта 2.
- 3. Заполнить табл. 2.3.

**Пример расчета напряжения для элемента КС31.07.** На выходе АЦП считано в десятичном коде: старший байт – 9, младший байт – 128, что соответствует выходному двоичному коду **1001 10000000**. Старший (3– й бит) в старшем байте определяет знак измеряемого напряжения (1 – соответствует минусу) и не является значащим. Тогда выходной десятичный код для рассматриваемого примера **N=1\*256+128=384**. Воспользовавшись формулой преобразования для элемента КС31.07 (см. табл. 2.1) определим входное напряжение  $U_{BX} = U_0 * N = 0.005 * 384 = 1.920$  В. С учетом ранее определенного знака

окончательно получим  $U_{BX} = -1.920 \text{ B}.$ 

## **Содержание отчета**

1. Схемы элементов КС31.04 и КС31.07.

2. Таблица 2.3 с измерениями, произведенными во 2 и 3 опытах.

3. Управляющие команды.

4. Краткие выводы.

5. Перечень приборов, используемых в работе.

## **Контрольные вопросы**

1. Объяснить принцип преобразования постоянного напряжения в код, используемый в элементе КС31.04.

2. Объяснить принцип преобразования постоянного напряжения в код, используемый в элементе КС31.07.

3. Основные характеристики элементов КС31.04 и КС31.07.

4. Основные источники погрешностей элементов КС31.04 и КС31.07.

5. Как произвести запуск элементов КС31.04 и КС31.07 на преобразование?

6. Как определить готовность элементов КС31.04 и КС31.07 к выдаче результата и считать результат преобразования?

7. Чем определяется быстродействие функциональных элементов КС31.04 и КС31.07?

## **Список литературы**

1. Гельман М.М. Системные аналого–цифровые преобразователи и процессоры сигналов. –М.: Мир, 2000. –640 с.

2. Таланчук П.М., Скрипник И.О., Дубровинский В.О. Засоби вимірювання в автоматичних інформаційних та керуючих системах. Підручник для студентів вузів. –К.: Радуга, 1994. –672 с.

3. Федорков Б.Г. Микроэлектронные цифроаналоговые и аналого– цифровые преобразователи. – М.: Радио и связь, 1984. – 120 с.

### **Лабораторная работа №3**

# **ИССЛЕДОВАНИЕ ПОГРЕШНОСТЕЙ ЭЛЕМЕНТОВ ВЫВОДА АНАЛОГОВЫХ СИГНАЛОВ МИКРОПРОЦЕССОРНОЙ СИСТЕМЫ**

**Цель работы** – изучение состава, назначения, принципа действия и основных технических характеристик элементов вывода аналоговых сигналов постоянного тока МикроДАТ; приобретение навыков в организации работы элементов вывода аналоговых сигналов; экспериментальное исследование погрешностей элементов вывода аналоговых сигналов.

## **Опыт 1. Изучение состава, назначения, принципа действия и технических характеристик элементов вывода сигналов постоянного тока**

В составе МикроДАТ имеется несколько элементов вывода сигналов постоянного тока (напряжения): КС32.04, КС32.05, КС32.06. Эти элементы предназначены для приема по шинам интерфейсной магистрали и хранения двоичного кода и его преобразования в унифицированный непрерывный сигнал тока или напряжения. Принцип работы перечисленных элементов одинаков и основан на промежуточном преобразовании кода в широтно–импульсно модулированный сигнал с последующим выделением постоянной составляющей посредством низкочастотной фильтрации. Принцип работы одного канала элементов вывода сигналов постоянного тока (напряжения) иллюстрирует рис. 3.1.

Если код на адресных шинах А0..А7 соответствует "НАСТРОЙКЕ" дешифратора адреса (ДА), то по сигналу ВДЧ разрешается прием данных с шин Д0..Д7 через шинный формирователь (ШФ) в регистр RG. Младшие разряды адреса (А0, А1) определяют номер байта данных (для элементов имеющих более 8 разрядов, т.е. КС32.05, КС32.06) и адрес регистра (номер канала), в который эти данные принимаются. Старшие разряды адреса (А7..А2) определяют адрес элемента в целом, независимо от канала. Промежуточное преобразование принятого в регистр RG кода в широтноимпульсно модулированный сигнал осуществляется с помощью эталонного счетчика СТ1 (общий для всех каналов) и рабочего счетчика СТ2 (для каждого канала индивидуальный).

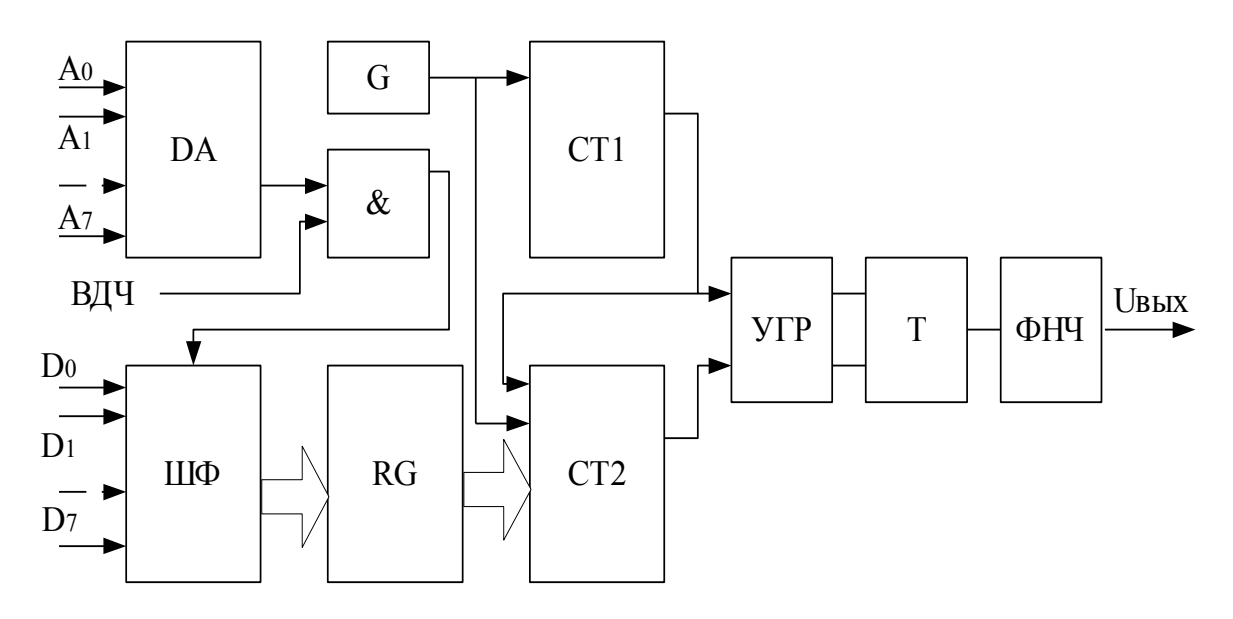

Рисунок 3.1 - Схема одного канала элементов вывода сигналов постоянного тока

На оба счетчика подаются импульсы генератора G, причем каждым импульсом переполнения счетчика СТ1 разрешается перезапись преобразуемого кода из регистра RG в счетчик СТ2. Таким образом, коэффициент пересчета СТ2 определяется преобразуемым кодом, поэтому импульсы переполнения счетчиков сдвинуты во времени на величину, пропорциональную преобразуемому коду. Эти импульсы подаются через устройство гальванической развязки (УГР) на входы триггера (Т), выходной сигнал которого в силу отмеченных обстоятельств является широтно-импульсно модулированным с коэффициентом заполнения  $K=N/N_0$ , где  $N-$  преобразуемый код,  $N_0$  – емкость эталонного счетчика.

Фильтр нижних частот (ФНЧ) выделяет постоянную составляющую сигнала триггера и обеспечивает ее изменение от преобразуемого кода в унифицированных диапазонах по току и напряжению. Основные технические характеристики элементов вывода сигналов постоянного тока (напряжения) приведены в таблицу 3.1.

|                                 | Элемент             |              |              |  |  |  |
|---------------------------------|---------------------|--------------|--------------|--|--|--|
| Характеристика                  | KC32.04             | KC32.05      | KC32.06      |  |  |  |
| Количество каналов              | 4                   | 2            |              |  |  |  |
| Число разрядов преобразуемого   | 8                   | 12           | 12           |  |  |  |
| кода                            |                     |              |              |  |  |  |
| Параметры выходных сигналов:    |                     |              |              |  |  |  |
| Постоянное напряжение, В (при   |                     |              |              |  |  |  |
| сопротивлении нагрузки не менее | $-10+10$<br>$10+10$ |              | $10+10$      |  |  |  |
| 2 KOM                           | $0+10$              | $0+10$       | $0+10$       |  |  |  |
|                                 | $0 -10$             | $0 -10$      | $0 -10$      |  |  |  |
| Постоянный ток, мА (при сопро-  | $-5$ +5             | $-5$ $+5$    | $-5$ $+5$    |  |  |  |
| тивлении нагрузки не более 2,5  | $0+5$               | $0+5$        | $0+5$        |  |  |  |
| KOM                             | $0 -5$              | $0 -5$       | $0 -5$       |  |  |  |
|                                 | $5 \pm 0.25$        | $5 \pm 0.25$ | $5 \pm 0.25$ |  |  |  |
| Напряжение питания, В           | $12 \pm 0.6$        | $12\pm0.6$   | $12\pm0.6$   |  |  |  |
| Потребляемый ток, А             | 1,5; 0,2            | 1,0; 0,2     | 1,0; 0,2     |  |  |  |

Таблица 3.1 – Технические характеристики элементов вывода аналоговых сигналов

## **Опыт 2. Исследование элемента вывода аналоговых сигналов КС32.05**

В данном опыте организуется работа системы, включающей цифро– аналоговый преобразователь ЦАП (КС32.05) и АЦП (КС31.07). Соответствующая схема интерфейсных связей для такой системы приведена на рис. 3.2.

Таблица 3.2 – Операции, выполняемые с элементами вывода аналоговых сигналов

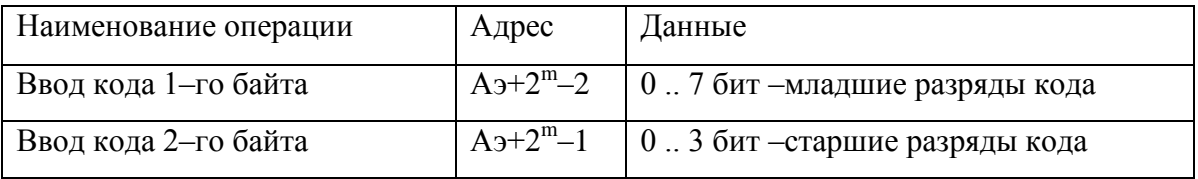

Примечание: Аэ – адрес элемента КС32.05; m – номер канала вывода.

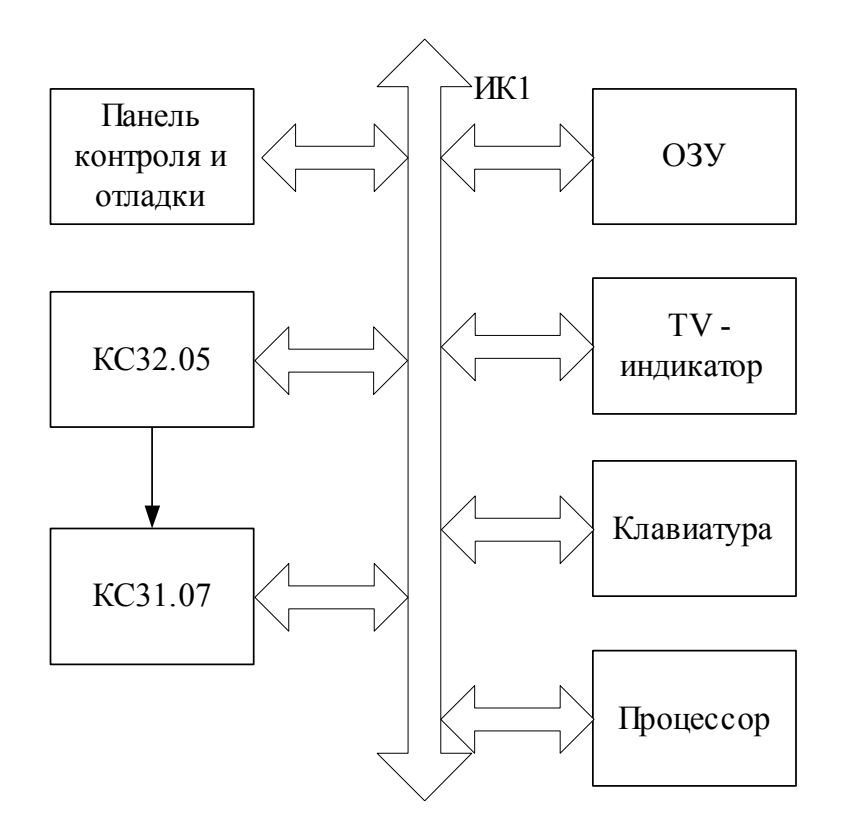

Рисунок 3.2 - Схема интерфейсных связей для исследования элемента КС32.05

Расчетное значение выходного напряжения элементов КСЗ2.05 и КСЗ2.06 определяется по формуле преобразования:

$$
U = -10 + \frac{20}{2^{12}} \sum_{i=0}^{11} a_i 2^i = -10 + \frac{20}{4096} N,
$$

где i - номер разряда преобразуемого кода, a<sub>i</sub> - соответствующий символ  $(0 \text{ mJH} 1)$  в i-м разряде.

Пример. Рассчитаем выходное напряжение КСЗ2.05, если на его вход подаются следующие коды данных: старший байт Дст=14, младший байт Дмл = 216. Это соответствует входному двоичному коду 1110 11011000. Для преобразования полученного двоичного кода в десятичный воспользуемся формулой  $N = \text{Icr} *256 + \text{I} \text{м}$ л, тогда  $N=14*256+216=3800$ .

Таким образом, расчетное значение выходного напряжения

$$
U = -10 + \frac{20}{4096} 3800 = 8.5547 B
$$

#### **Порядок выполнения опыта**

1. Включить стол.

2. Запустить программу Монитор последовательным нажатием клавиш на панели контроля и отладки: РАБ\ОСТ  $\downarrow$ , ПУСК $\downarrow$ , ВНА $\downarrow$ , РАБ\ОСТ<sup> $\uparrow$ </sup>, ПРД.

3. Загрузить и запустить Бейсик директивой G8000.

4. Соединить контакты 3, 4 КС32.05 (выход первого канала ЦАП) соответственно с контактами 69 и 71 элемента КС31.07 (вход АЦП) через коммутатор КС31.06, воспользовавшись командой OUT Аком+1, 0, где Аком – адрес коммутатора.

5. Рассчитать и подать с клавиатуры на первый канал КС32.05 коды установки напряжения, заданного преподавателем, с использованием команд OUT Аэ+1, Дст и OUT Аэ, Дмл (см. табл. 3.2).

Пример. При определении десятичных кодов данных старшего Дст и младшего Дмл байтов, устанавливаемых на входе элементов вывода аналоговых сигналов, следует учитывать, что младший байт всегда содержит 8 бит, а старший – оставшееся количество бит. В 12–ти битном входном коде элемента КС32.05 старший байт находится слева, а младший – справа. Например, задано расчетное значение выходного напряжения U=2.5 В. Из формулы преобразования элементов вывода аналоговых сигналов определяем входной десятичный код  $N = \frac{(U+10) 4096}{20} = 2560$ = 2560. Соответствующий ему двоичный код 1010 00000000 . Следовательно, коды данных для элемента ст.б КС32.05, соответствующие заданному напряжению, будут иметь вид: Дст=10, Дмл=0.

6. Запустить с клавиатуры элемент КС31.07 для преобразования выходного напряжения элемента КС32.05 в код, произвести считывание результатов преобразования и вывод их на экран монитора.

7. Результаты измерений и расчетов занести в табл. 3.3 и определить абсолютную погрешность преобразования элемента КС32.05.

Таблица 3.3 – Результаты исследования погрешностей элементов ввода аналоговых сигналов

| Тип<br>эле-<br>мента | Код, подаваемый на<br>элемент |                 | Напряжение на                                          | Изме-<br>ренное         | Значение погреш-<br>ности преобразования |  |  |
|----------------------|-------------------------------|-----------------|--------------------------------------------------------|-------------------------|------------------------------------------|--|--|
|                      | Старший<br>байт               | Младший<br>байт | выходе элемента<br>(расчетное зна-<br>чение) $U_0$ , В | напря-<br>жение<br>U, B | $\Delta$ , B<br>$\Delta = U - U_0$       |  |  |
|                      |                               |                 |                                                        |                         |                                          |  |  |
|                      |                               |                 |                                                        |                         |                                          |  |  |

## **Опыт 3 Исследование элемента вывода аналоговых сигналов КС32.06**

Исследование погрешностей элемента вывода сигналов постоянного напряжения КС32.06 выполняется по методу образцового прибора. При этом на вход ЦАП КС32.06 подаётся кодовый сигнал с панели контроля и отладки. Выходное напряжение КС 32.06 измеряется эталонным цифровым вольтметром Щ1516, точность которого на порядок выше точности КС 32.06. Погрешностью образцового прибора в этих условиях можно пренебречь, а абсолютная погрешность результата преобразования КС 32.06 определяется разностью измеренного значения выходного напряжения КС 32.06 цифровым вольтметром U и расчётного значения напряжения  $U_0$  на входе ЦАП КС 32.06. Соответствующая схема интерфейсных связей представлена на рис. 3.3.

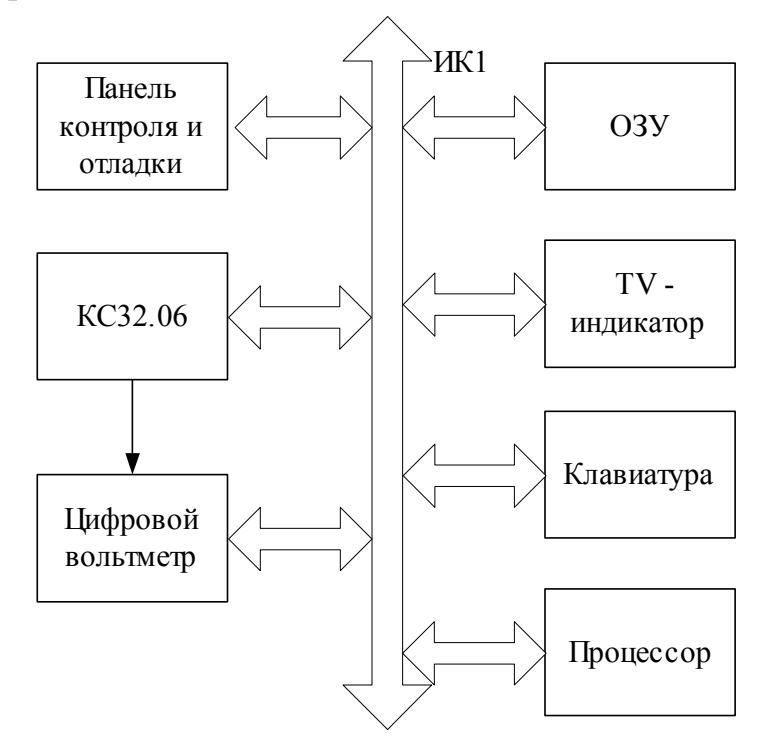

Рисунок 3.3 – Схема интерфейсных связей для исследования элемента КС32.06

#### Порядок выполнения опыта

1. Собрать схему (см. рис 3.3). Цифровой вольтметр подключить к контактам 3, 4 КСЗ2.06 (выход первого канала ЦАП).

2. Прогреть элемент КСЗ2.06 и цифровой вольтметр в течение 20 мин.

3. Рассчитать и подать на вход элемента КСЗ2.06 код, соответствующий заданному преподавателем напряжению.

Пример. При расчете кодов данных следует учесть, что в 12-ти битном входном коде элемента КСЗ2.06 4-х разрядный старший байт находится справа, а 8-ми разрядный младший байт - слева. Пусть расчетное значение выходного напряжения U=2.5 В и соответствующий ему входной десятичный код N=2560. После преобразования его в двоичный код получим 10100000 0000. Следовательно, коды данных для элемента КСЗ2.06, соот- $\overline{M1.6}$  $cr.6$ 

ветствующие заданному напряжению, будут иметь вид: Дст=0, Дмл=160.

4. Измерить выходное напряжения КСЗ2.06 цифровым вольтметром.

5. Выполнить измерения для всех заданных преподавателем значений напряжений и занести в табл. 3.3 соответствующие им значения входных кодов и показания цифрового вольтметра.

6. Определить абсолютную погрешность преобразования элемента КСЗ2.06 в заданных точках шкалы.

#### Содержание отчета

1. Схемы рисунков 3.1, 3.2, 3.3.

2. Таблица 3.3 с результатами расчетов и измерений, произведенных во 2 и 3 опытах.

3. Управляющие команды.

4. Краткие выводы.

5. Перечень приборов, используемых в работе.

#### **Контрольные вопросы**

1. Какой принцип преобразования кода в постоянное напряжение (ток) используется в элементах КС32.04, КС32.05, КС32.06?

2. Чем отличаются друг от друга элементы КС32.04, КС32.05, КС32.06?

3. Как организуется поверка элементов вывода аналоговых сигналов?

4. Каковы основные источники погрешностей элементов вывода аналоговых сигналов?

5. Назовите и поясните сущность способов преобразования кода в напряжение (ток).

6. Чем ограничен частотный диапазон выводимых из микропроцессорной системы периодических напряжений?

7. Какими факторами ограничено быстродействие элементов КС32.04, КС32.05, КС32.06?

### **Список литературы**

1. Харт Х. Введение в измерительную технику. Пер. с нем. Под ред. Гельмана М. –М.: Мир, 1999. –391 с.

2. Таланчук П.М., Скрипник И.О., Дубровинский В.О. Засоби вимірювання в автоматичних інформаційних та керуючих системах. Підручник для студентів вузів. –К.: Радуга, 1994. –672 с.

3. Автоматические приборы и измерения (аналоговые и цифровые) /П.П.Орнатский – К.: Вища школа, Головное изд–во, 1986. 504 с.

4. Федорков Б.Г. Микроэлектронные цифроаналоговые и аналого– цифровые преобразователи. – М.: Радио и связь, 1984. 120 с.

#### Лабораторная работа №4

## ПРОГРАММНАЯ РЕАЛИЗАЦИЯ И ИССЛЕДОВАНИЕ ХАРАКТЕ-РИСТИК ГЕНЕРАТОРОВ ПСЕВДОСЛУЧАЙНЫХ ЧИСЕЛ С ИСПОЛЬЗОВАНИЕМ МИКРОЭВМ

Цель работы – изучение основных законов распределения случайных величин, их композиций, методов программной реализации генераторов псевдослучайных чисел с равномерным, трапецеидальным, треугольным и нормальным законами распределения и исследование их основных числовых характеристик.

## Опыт 1 Генерирование псевдослучайных чисел, распределенных по равномерному закону

При проведении статистического моделирования с помощью средств вычислительной техники и при реализации некоторых вычислительных алгоритмов возникает необходимость в получении случайных величин (чисел), распределенных по заданному закону, с заданными числовыми характеристиками.

Случайные величины будут распределены по равномерному закону на интервале  ${A...B}$ , если все возможные значения их лежат в пределах этого интервала, и все значения случайной величины одинаково вероятны (имеют одну и ту же плотность вероятности  $f(x)$ ):

$$
f(x) = \begin{cases} \frac{1}{B - A} & \text{if } \delta \in \Lambda \leq x \leq B, \\ 0 & \text{if } \delta \in \Lambda > x \vee B < x. \end{cases}
$$

Интегральная функция распределения вероятности в этом случае имеет вид:

$$
F(x) = \begin{cases} 0 & \text{if } \partial \hat{e} \quad x < A, \\ \frac{x - A}{B - A} & \text{if } \partial \hat{e} \quad \hat{A} \le x \le B, \\ 1 & \text{if } \partial \hat{e} \quad x > B. \end{cases}
$$

На рис. 4.1 приведен график  $f(x)$ , а на рис. 4.2 – график функции  $F(x)$ . Одномерная функция плотности распределения вероятности f(x) характеризуется теоретическими характеристиками (параметрами) распределения – математическим ожиданием  $\text{M}_\text{x}$  и дисперсией случайной величины  $\sigma_\text{x}^2$  .

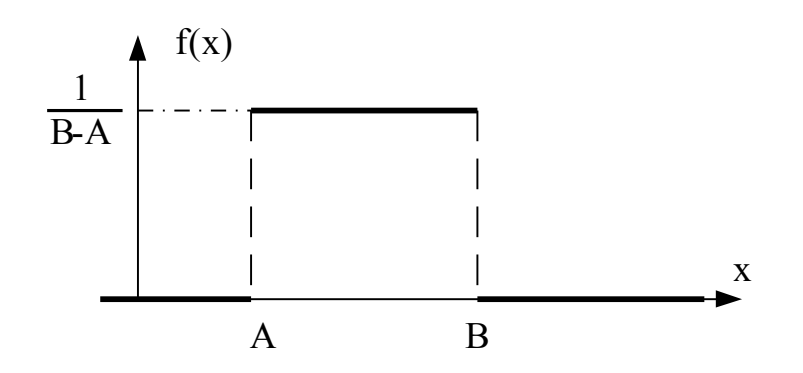

Рисунок 4.1 - График функции плотности вероятности f(x)

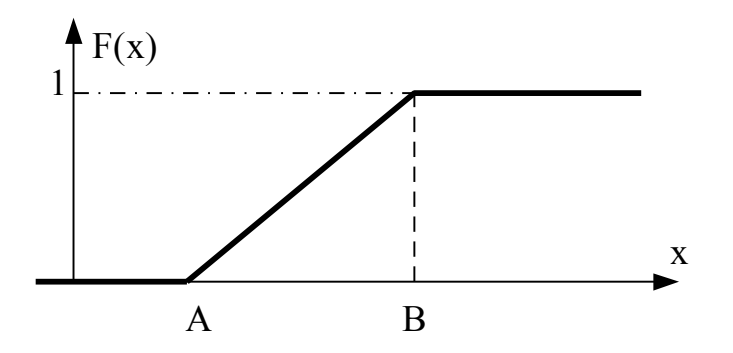

Рисунок 4.2 - График функции распределения F(x)

В ходе эксперимента всегда получают ограниченный ряд наблюдений  $x_1, x_2, \ldots, x_n$  случайной величины Х. В этом случае можно говорить лишь о выборочных статистических оценках теоретических характеристик распределения f(x).

Оценкой математического ожидания  $M<sub>x</sub>$  эмпирического распределения является среднее значение:

$$
\overline{X} = \frac{1}{n} \sum_{i=1}^{n} x_i, \quad i = \overline{1, n}.
$$

Выборочное среднеквадратическое отклонение (СКО) S дает несмещенную оценку параметра распределения  $\sigma$ :

$$
S = \left[\frac{1}{n-1} \sum_{i=1}^{n} \left(x_i - \overline{X}\right)\right]^{1/2}.
$$

Основные теоретические числовые характеристики случайной величины X, подчиненной равномерной плотности на участке {A...B}, определяют по формуле.

$$
M = \frac{A+B}{2}
$$
,  $D = \frac{(B-A)^2}{12}$ ,  $\sigma = \sqrt{D} = \frac{B-A}{2\sqrt{3}}$ .

В силу симметричности равномерного распределения его асимметрия равна нулю.

Для одномерного эмпирического распределения произвольным моментом порядка k называется сумма k-х степеней отклонения результатов наблюдения от произвольного числа С, деленная на объем выборки n:

$$
m_k = \frac{1}{n} \sum_{i=1}^n (x_i - C)^k, \quad i = \overline{1, n}.
$$

Здесь k может принимать значения натурального ряда чисел  $(k=1,2,3...)$ . Если С=0, то момент называют начальным. Начальным моментом первого порядка является выборочное среднее  $\overline{X}$ . Действительно,  $\overline{X}$ можно определить и по формуле

$$
\overline{X} = \frac{1}{n} \sum_{i=1}^{n} (x_i - 0)^i.
$$

При  $C=\overline{X}$ , момент называется центральным. Все нечетные центральные моменты для симметричных распределений равны нулю, например:

$$
m_1^0 = \frac{1}{n} \sum_{i=1}^n (x_i - \overline{X})^1 = 0.
$$

Второй центральный момент

$$
m_2^0 = \frac{1}{n} \sum_{i=1}^n \left( x_i - \overline{X} \right)^2
$$

представляет собой дисперсию S<sup>2</sup> эмпирического распределения. Несмещенную оценку для дисперсии  $\sigma^2$  теоретического распределения можно определить по формуле

$$
S^2 = \frac{1}{n-1} \quad \sum_{i=1}^n \left( x_i - \overline{X} \right)^2.
$$

На практике чаще всего используют моменты третьего и четвертого порядка

$$
m_3^0 = \frac{1}{n} \sum_{i=1}^n (x_i - \overline{X})^3 , \; m_4^0 = \frac{1}{n} \sum_{i=1}^n (x_i - \overline{X})^4 .
$$

Для равномерного закона распределения:

$$
m_3^0 = 0
$$
,  $m_4^0 = \frac{(B-A)^4}{80}$ .

Некоторое представление о близости эмпирического распределения к нормальному может дать анализ коэффициентов асимметрии и эксцесса, которые можно определяются как

$$
g_1 = m_3^0 / (m_2^0)^{\frac{3}{2}}, g_2^* = m_4^0 / (m_2^0)^2.
$$

Для симметричных распределений  $m_3^0 = 0$  и  $g_1 = 0$ . Для нормального распределения

$$
g^*_{2} = m_{4}^{0}/(m_{2}^{0})^{2} = 3.
$$

Для удобства сравнения эмпирического распределения и нормального в качестве коэффициента эксцесса принимают величину

$$
g_2 = m_4^0/(m_2^0)^2 - 3
$$

и тогда для нормального распределения:

$$
g_2 = g_2^* - 3 = 0.
$$

Несмещенные оценки коэффициентов асимметрии и эксцесса, определяемые по ограниченной выборке значений объёмом n, рассчитывают по формулам:

$$
G_1 = \frac{\sqrt{n(n-1)}}{n-2} g_1 \quad G_2 = \frac{n-1}{(n-2)(n-3)} [(n-1) g_2 + 3].
$$

При генерации массива чисел, распределенных по равномерному закону, всегда получают псевдоравномерное распределение, отличающееся от теоретического. Необходимо также учитывать особенности программных средств данной системы при генерации закона распределения. В любом случае необходима экспериментальная проверка близости полученного закона распределения к теоретическому (равномерному).

В языке Бейсик наряду с обычными алгебраическими функциями имеется функция RND, которая позволяет получить псевдослучайное число, распределенное по закону равномерной плотности на интервале  $\{0..1\}$ . Обращаясь несколько раз к операции вычисления функции RND и меняя каждый раз ее аргумент, можно получить массив случайных чисел, распределенных по равномерному закону на интервале  $\{0..1\}$ . На рис. 4.3 приведена блок-схема алгоритма генерирования случайных чисел, распределенных по равномерному закону на интервале  $\{A...C\}$ . Для получения массива чисел размерностью  $N2$ , распределенных по равномерному закону на интервале  $\{A...C\}$ , достаточно  $N2$  раз обратиться к вычислению функции RND и пронормировать каждое полученное случайное число X по алгоритму  $X=X^*(C-A)+A$ . При написании программы, реализующей алгоритм (см. рис. 4.3), следует придерживаться используемых там обозначений:

 $B$  – массив случайных чисел;

N2 - размерность массива случайных чисел В;

 $I$  - номер элемента массива В, где  $1 \le I \le N2$ ;

 $A, C$  – границы числового интервала, в котором генерируются случайные числа;

X- аргумент функции RND (любое число).

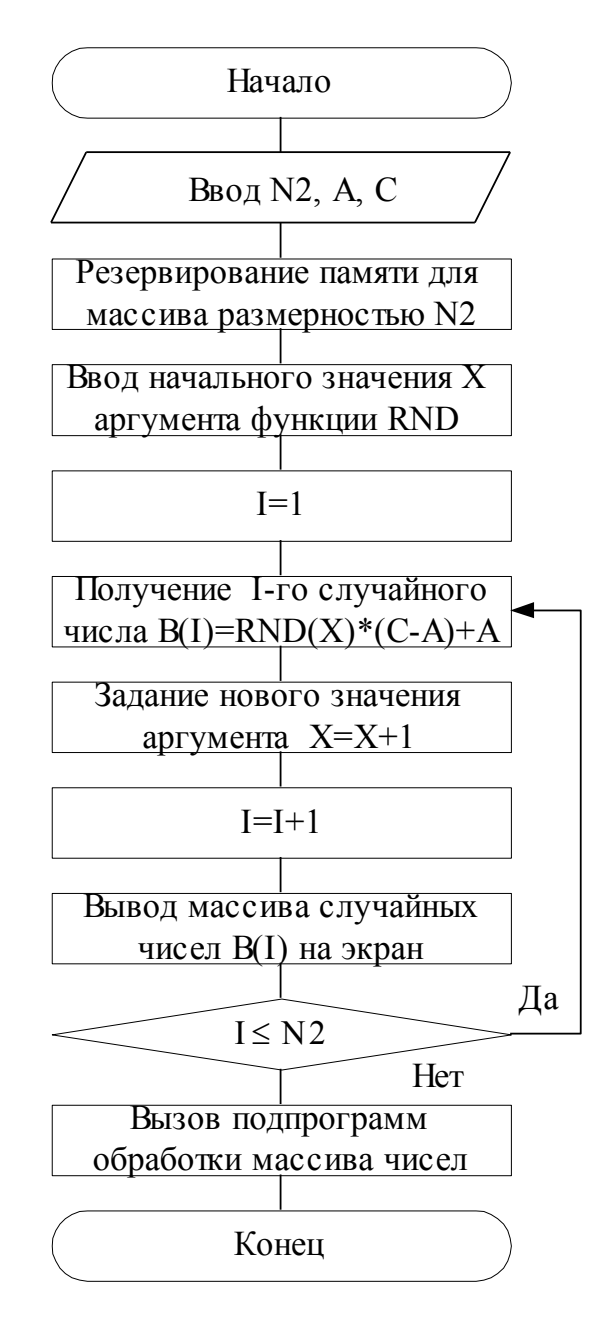

Рисунок 4.3 - Блок-схема алгоритма генерирования массива случайных чисел, распределенных по равномерному закону

#### Порядок выполнения опыта

- 1. Включить рабочее место, запустить программу Монитор и Бейсик.
- 2. Загрузить в ОЗУ программу с перфоленты. Используя строки с номерами 1000-1100, написать подпрограмму генерирования массива случайных чисел, распределенных по равномерному закону в соответствии с алгоритмом (см. рис. 4.3). Значения  $N2$ , A, C задает преподаватель.
- 3. Произвести обработку массива случайных чисел произвести, используя имеющиеся в ОЗУ подпрограммы вычисления оценок математического ожидания Н0, дисперсии Н1, среднеквадратического отклонения Н2, коэффициентов асимметрии Н3 и эксцесса Н4. Обращение к этим подпрограммам производить оператором GOSUB 701. Вывести на экран вычисленные значения оператором PRINT H0, H1,H2,H3,H4.
- 4. Для расчета и построения гистограммы использовать имеющуюся подпрограмму в ОЗУ. Обращение к подпрограмме производить операторами GOSUB 706, GOSUB 750 (предварительно задав значение переменной N6=9 - число интервалов).
- 5. Ввести с клавиатуры написанную подпрограмму в ОЗУ.
- 6. Отладить введенную подпрограмму.
- 7. Запустить на выполнение подпрограмму генерирования массива случайных чисел, распределенных по равномерному закону.
- 8. Результаты опыта свести в табл. 4.1. Предварительно рассчитать по формулам теоретические числовые характеристики равномерного распределения и занести их в первые пять колонок таблицы. При расчёте первых четырёх центральных моментов заменить суммы в заданных формулах на интегралы.

Таблица 4.1 – Результатырасчетов параметров распределений и их оценок

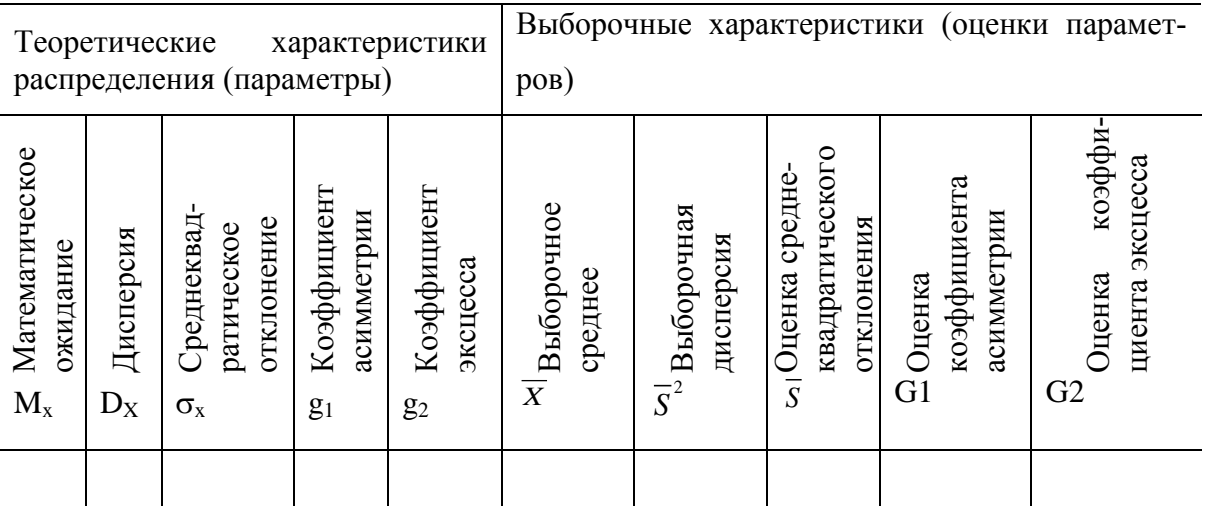

9. Повторить запуск подпрограммы генерирования массива случайных чисел на выполнение, изменив значение массива N2. Размерность массива N2 задается преподавателем. Сделать вывод о близости полученных оценок параметров и теоретических характеристик распределения f(x) при различном объеме выборок N2.

#### Опыт 2 Композиция двух равномерных законов распределения

Имея равномерно распределенную случайную величину, можно получить трапецеидальное и треугольное распределение. Найдем плотность

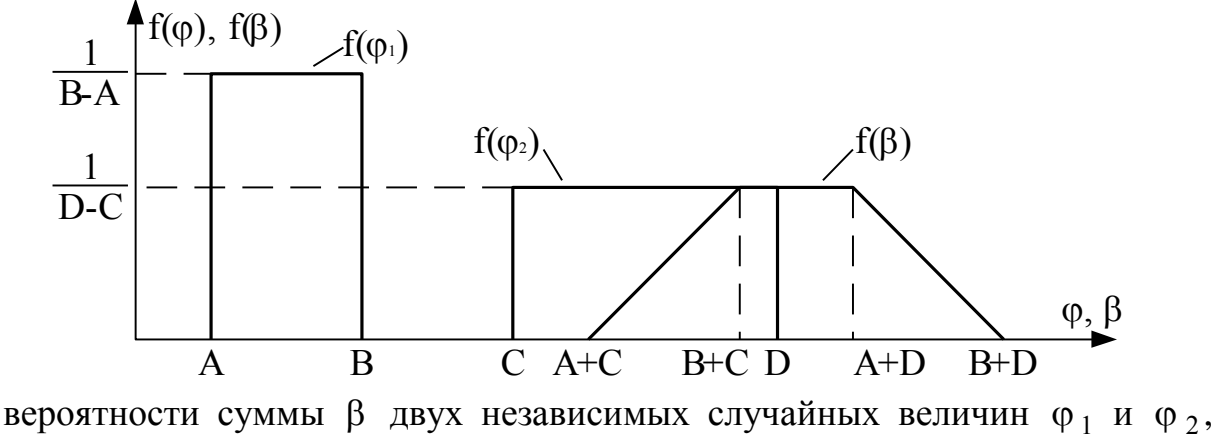

каждая из которых распределена равномерно (рис. 4.4):  $\beta = \varphi_1 + \varphi_2$ .

#### Рисунок 4.4 – Композиция двух равномерных распределений

Здесь

$$
f(\varphi_1) = \begin{cases} \frac{1}{B-A}, & A \le \varphi_1 \le B, \\ 0, & \varphi_1 < A, \varphi_1 > B \end{cases}, \quad f(\varphi_2) = \begin{cases} \frac{1}{D-C}, & C \le \varphi_2 \le D, \\ 0, & \varphi_2 < C, \varphi_2 > D. \end{cases}
$$

Для определенности будем считать, что (D-C)  $\ge$  (B-A). Для нахождения композиции двух равномерных распределений нужно вычислить интеграл свертки

$$
f(\beta) = \int_{-\infty}^{+\infty} f(\varphi_1) f(\beta - \varphi_1) d\varphi_1.
$$

Подынтегральная функция отлична от нуля при одновременном выполнении четырех неравенств  $A \leq \varphi_1 \leq B$ ,  $C \leq \beta - \varphi_1 \leq D$ . Рассмотрев условия совместного выполнения этих неравенств, получим следующий результат:

$$
f(\beta) = \begin{cases} 0, & \beta < A + C, \\ \frac{\beta - A - C}{(B - A)(D - C)}, & A + C \leq \beta \leq B + C, \\ \frac{1}{D - C}, & B + C \leq \beta \leq A + D, \\ \frac{B + D - \beta}{(B - A)(D - C)}, & A + D \leq \beta \leq B + D, \\ 0, & \beta > B + D. \end{cases}
$$

Плотность вероятности  $f(\beta)$  имеет вид равнобедренной трапеции. При условии  $(D-C)=(B-A)$  трапеция переходит в равнобедренный треугольник с основанием, равным 2(B-A), и СКО, равным  $\sigma = \frac{B-A}{\sqrt{6}}$ .

#### Порядок выполнения опыта

- 1. Написать программу по алгоритму, приведенному на рис. 4.5, используя для ее написания строки с номерами 1100...1200. Значения А, В, С, D задает преподаватель.
- 2. Ввести написанную программу с клавиатуры в ОЗУ.
- 3. Отладить введенную программу.
- 4. Запустить на выполнение программу генерирования массива случайных чисел, распределенных по трапецеидальному закону.
- 5. Занести результаты в табл. 4.1.
- 6. Сделать вывод о близости полученных оценок и параметров теоретического распределения (треугольного или трапецеидального).

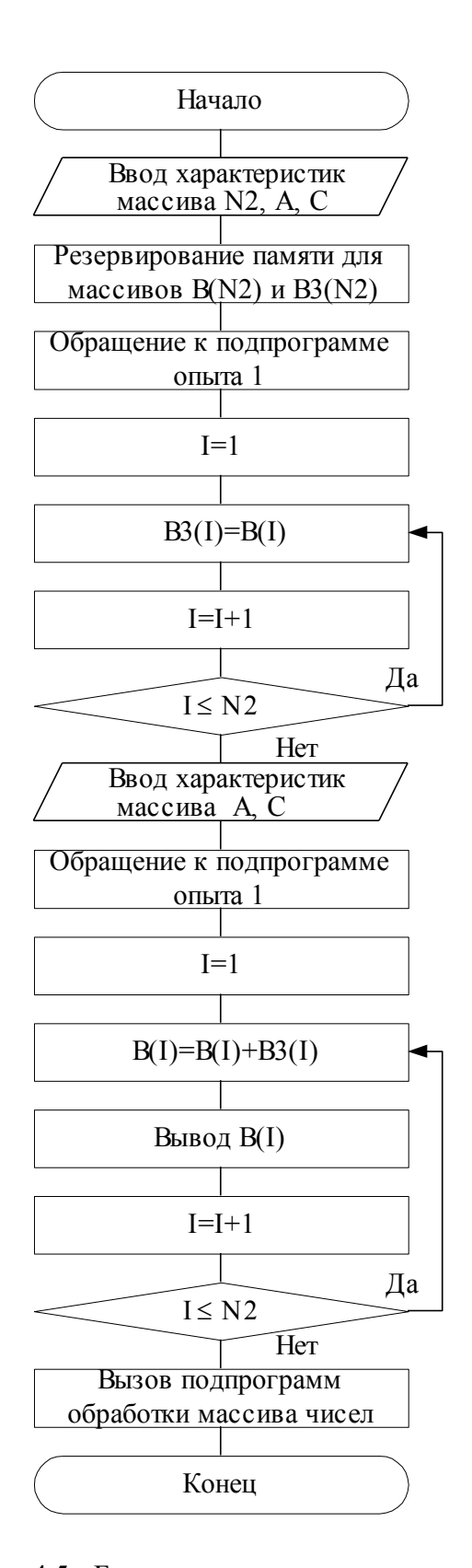

Рисунок 4.5 - Блок-схема алгоритма композиции двух равномерных распределений

## Опыт 3. Изучение способа генерирования нормального закона распределения случайных величин и его числовых характеристик

Нормальный закон распределения наиболее часто встречается на практике и занимает особое место. Главная особенность, выделяющая нормальный закон среди других, состоит в том, что он является предельным законом, к которому приближается распределение суммы нескольких случайных величин, имеющих равномерные законы распределения.

Нормальный закон распределения характеризуется плотностью вероятности:

$$
f(x) = \frac{1}{\sigma\sqrt{2\pi}}\exp\left(-\frac{1}{2}\left(\frac{x-M}{\sigma}\right)^2\right).
$$

На рис. 4.6 показан вид функции  $f(x)$ .

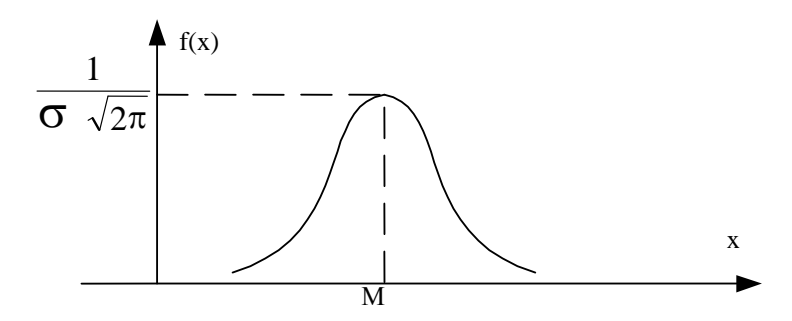

Рисунок 4.6 - Нормальный закон распределения

Параметры М и  $\sigma$  – математическое ожидание и среднеквадратическое отклонение случайной величины X. Рассмотрим алгоритм (рис. 4.7) получения массива чисел, распределенных по нормальному закону. Для получения массива В необходимо ввести следу-ющие исходные данные:  $N2$  - размерность массива B;  $N3$  - количество суммируемых случайных чисел, распределенных по равномерному закону, для получения случайного числа, распределенного по нормальному закону;  $X$  – начальное значение аргумента функции RND (любое число).

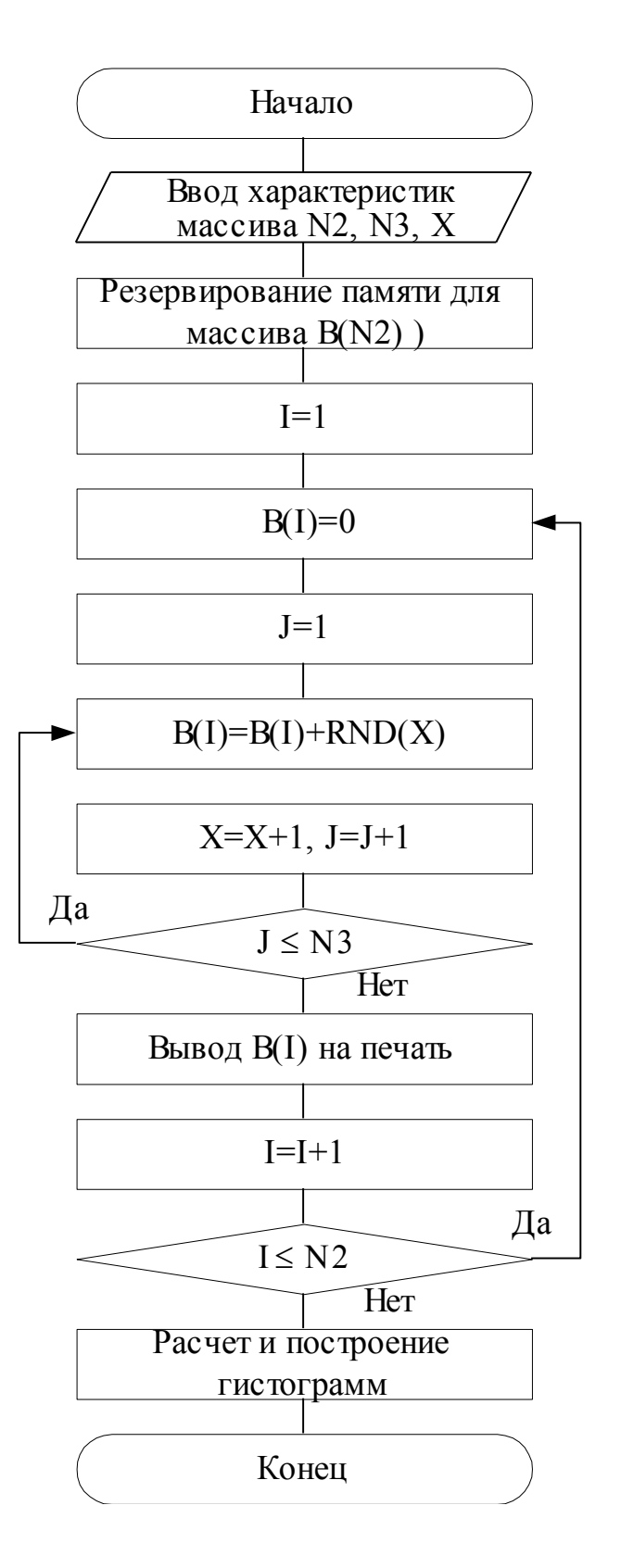

Рисунок 4.7 - Блок-схема алгоритма получения массива чисел, распределенных по нормальному закону

В алгоритме используется двухуровневый вложенный цикл. Параметр внешнего цикла  $I$  - номер элемента массива  $B$ . Параметр внутреннего цикла Ј - номер суммируемого равномерно распределенного числа для получения I-го нормально распределенного числа (I изменяется от 1 до  $N2$ , а *J* изменяется от 1 до  $N3$ ).

#### Порядок выполнения опыта

- 1. Написать программу по алгоритму, приведенному на рис. 4.7, используя для ее написания строки с номерами 1200...1300. Значения N2, N3 задает преподаватель.
- 2. Ввести написанную программу с клавиатуры в ОЗУ, произвести ее отладку.
- 3. Запустить на выполнение программу генерирования массива случайных чисел, распределенных по нормальному закону, при  $N3=10$ .
- 4. Зарисовать гистограмму, выведенную на экран.

## Опыт 4. Проверка гипотезы о нормальности закона распределения случайных чисел по критерию Пирсона

При обработке результатов наблюдений предполагают, что их распределение подчиняется нормальному закону. Проверка этой гипотезы производится с помощью непараметрических статистических критериев.

Применение критерия хи-квадрат  $\chi^2$  (Пирсона) предполагает использование свойств стандартного нормального распределения, которое имеет вид

$$
f(z) = \frac{1}{\sqrt{2\pi}} \exp\left(-\frac{1}{2}Z^2\right) \approx 0, 4e^{-Z^2/2},
$$

где Z – нормированная случайная величина  $Z = \frac{x - M}{\sigma}$ .

Процедура проверки по критерию  $\chi^2$  следующая. Результаты наблюдений х; располагают в порядке возрастания. Вычисляют среднее значение  $\overline{X}$  и среднеквадратическое отклонение S (оценки параметров Ми  $\sigma$ ). Затем разбивают ряд на k интервалов и вычисляют сумму вида

$$
\chi_{\delta \tilde{a} \tilde{n} \div}^{2} = \sum_{i=1}^{k} \frac{\left(B_{i} - E_{i}\right)^{2}}{E_{i}}
$$

где В<sub>і</sub> - число результатов наблюдений, попавших в і-й интервал (эмпирическая наблюдаемая абсолютная частота попадания);

 $E_i$  – ожидаемое расчётное число попаданий в этот интервал при нормальном законе распределения.

Задавая уровень значимости α, по таблицам находят значение  $\chi^2(k-3, 1-\alpha)$ . Если  $\chi^2_{\lambda\lambda\tilde{n}^{\perp}} \leq \chi^2(k-3, 1-\alpha)$ , то гипотеза о нормальности закона распределения принимается. В противном случае гипотезу отвергают с уровнем значимости α.

Число интервалов разбиения к назначают с учетом объема выборки значений  $x_i$  и уровня значимости α. Так, при объеме выборки 100 и α=0.05, число интервалов k=6-7. Ширина интервалов может быть одинаковой и разной. При одинаковой ширине интервалов число попаданий в него должно быть не менее 4, т.е.  $B_i \geq 4$ .

#### Порядок выполнения опыта

1. Повторить запуск на выполнение программы генерирования массива случайных чисел, распределенных по нормальному закону, три раза, задавая N3=3, N3=6, N3=9, предварительно дополнив программу опыта 3 обращением к подпрограмме в строке 736 с помощью оператора

GOSUB736 для вычисления  $\chi^2_{\text{pacy}}$  и оператором PRINT XI для вывода значения  $\chi^2_{\delta\delta\tilde{n}^{\perp}}$  на экран.

2. Занести результаты вычислений в табл. 4.2.

Таблица 4.2 – Результаты расчета по критерию  $\chi^2$ 

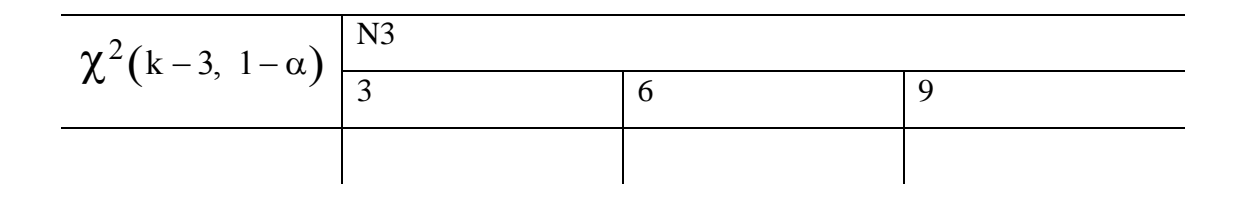

- 3. Для заданных преподавателем значений к и  $\alpha$  найти табличное значение  $\chi^2(k-3, 1-\alpha)$ . Сравнить его с полученными значениями  $\chi^2_{\text{pacy}}$ .
- 4. Сделать вывод о результатах проверки гипотезы о нормальности закона распределения для различных значений N3.

### Содержание отчета

В отчете привести табл. 4.1 с результатами опытов 1 и 2, гистограммы, полученные в опытах 1, 2, 3, табл. 4.2 с результатами опыта 4, выводы по каждому опыту.

## Контрольные вопросы

- 1. Как генерируют равномерно распределенные псевдослучайные числа?
- 2. Назовите основные числовые характеристик случайной величины и как они определяются?
- 3. Что такое композиция распределений случайных величин и как она определяется?
- 4. Какой качественный вид имеют функции плотности вероятности при равномерном, трапецеидальном, треугольном и нормальном законах распределения?
- 5. Каким образом оценивается соответствие генерированных псевдослучайных чисел заданному закону распределения?
- 6. Назовите возможные алгоритмы генерирования нормально распределенных случайных чисел.

## **Список литературы**

- 1. Тихонов В.И. Статистическая радиотехника. 2-е изд., перераб. и доп. М.: Сов. Радио. 1982, с.431-443.
- 2. Левин Б.Р. Теоретические основы статистической радиотехники. 3-е изд. перераб. и доп. – М.: Радио и связь, 1989.
- 3. Соболь И.М. Метод Монте Карло. М.: Наука, 1978, с.19-31.

## **Лабораторная работа №5**

## **ИССЛЕДОВАНИЕ ПОГРЕШНОСТЕЙ И ПОВЕРКА ИЗМЕРИТЕЛЬ-НОГО КАНАЛА МИКРОПРОЦЕССОРНОГО КОМПЛЕКСА**

**Цель работы** – изучение типовой структуры измерительного канала (ИК) при его поверке встроенной системой метрологического контроля; поверка ИК типовой структуры "Коммутатор – АЦП" по методу образцовых сигналов; определение статистических характеристик погрешностей измерительного канала информационно–измерительного комплексе.

### **Опыт 1. Изучение типовой структуры измерительного канала при его поверке встроенной системой метрологического контроля**

В любой измерительной системе можно выделить ИК, т.е. совокупность преобразователей информации от входа до выхода системы, и измерительные компоненты, выполняющие часть преобразований информации. Для агрегатированных ИИК нормирование метрологических характеристик (МХ) целесообразно осуществлять без учета погрешностей первичных измерительных преобразователей, т.е. определять МХ собственно канала ИИК.

Экспериментальное определение МХ ИК проводится с целью установления соответствия реальных точностных характеристик нормируемым для данного канала. Статистические характеристики погрешностей ИК определяются в соответствии с требованиями ГОСТ 8.009–84.

Имеется два основных пути реализации поверок, проводимых для установления такого соответствия. Первый путь связан с использованием для поверки калибраторов, формирующих образцовые сигналы, подаваемые на вход контролируемого ИИК. Второй путь предусматривает применение образцовых приборов или преобразователей для измерения сигналов, подаваемых на вход контролируемой ИИК, и сравнения результатов измерения, полученных образцовыми средствами измерения и поверяемого ИИК.

Технические средства метрологической поверки могут быть внешними (автономными) по отношению к поверяемому ИИК и встроенными в него. Применение внешних средств метрологической поверки предполагает, по сути, наличие специального информационно-вычислительного комплекса, например, ИВК-М1. Эти поверочные средства в большинстве случаев стационарны, их трудно перемещать к месту эксплуатации, а в некоторых случаях невозможно использовать в условиях работы ИИК. Поэтому для метрологической аттестации ИИК создают встраиваемые устройства метрологической поверки или передвижные лаборатории.

Наличие специализированных и встроенных образцовых средств открывает возможность метрологической аттестации ИИК на месте эксплуатации, их периодических поверок в процессе эксплуатации, накопления и анализа метрологической информации и, в конечном счете, поддержания характеристик ИИК на установленном метрологическом уровне. Эта задача существенно упрощается для ИИК, имеющих в своем составе вычислительные средства микроЭВМ.

Измерительные комплексы на основе агрегатных модулей микропроцессорных средств диспетчеризации, автоматики и телемеха-ники могут иметь в своем составе встроенные системы контроля МХ. Рассмотрим возможные способы реализации встроенной системы контроля МХ для измерительного канала типовой структуры "Коммутатор-АЦП".

Определение МХ ИК по методу непосредственного сличения (метод образцового преобразователя) производится при помощи системы определения МХ, структурная схема которой приводится на рис. 5.1. В данной системе предусматривается применение АЦП КСЗ1.07, который выступает в качестве образцового преобразователя для измерения сигналов, подаваемых на вход контролируемого ИК (коммутатор КСЗ1.06 и АЦП КСЗ1.04). Управление всеми измерительными приборами и преобразователями осуществляет процессор КС59.01. Он же производит и обработку полученной измерительной информации, которая хранится в элементах оперативной памяти КС54.09.

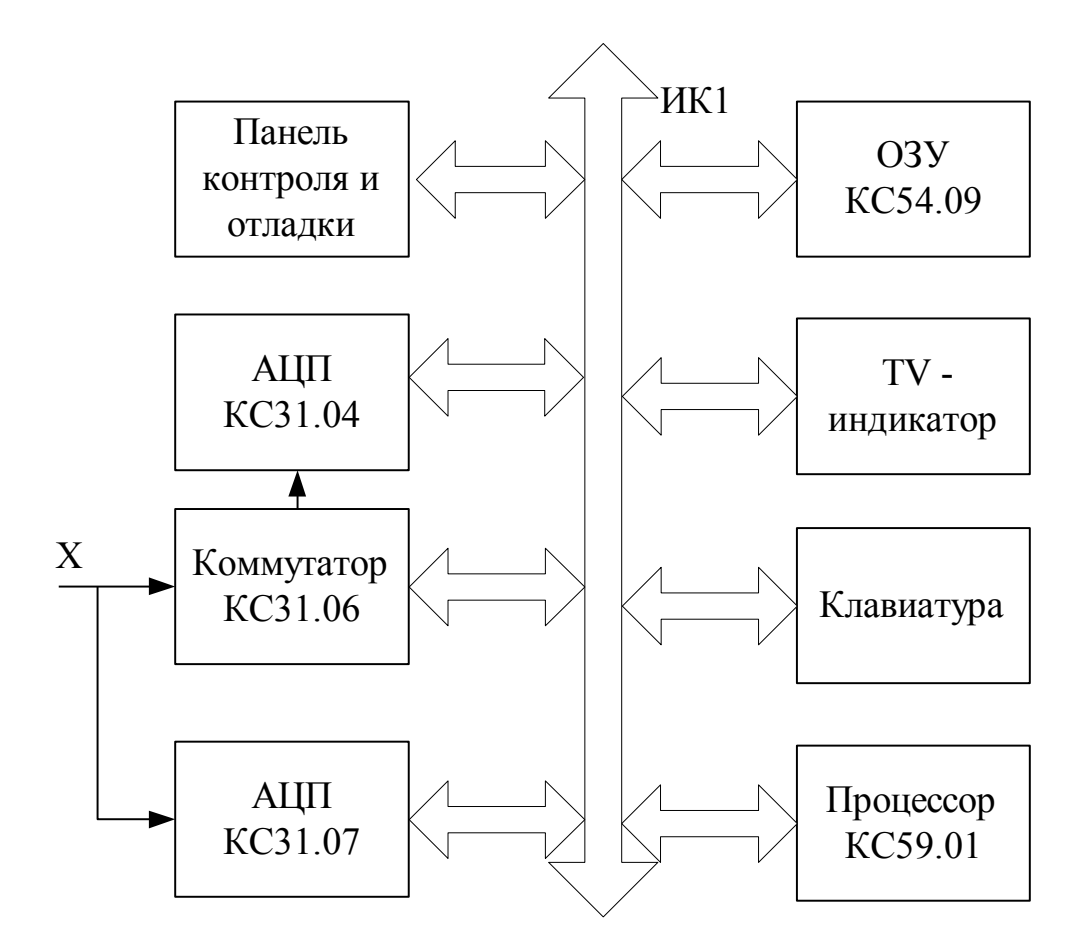

Рисунок 5.1 – Структурная схема системы определения МХ ИК по методу образцового преобразователя

**Определение МХ ИК по методу прямых измерений** (метод образцовых сигналов) выполняется с помощью системы определения МХ, структурная схема которой представлена на рис. 5.2. В качестве источника образцовых сигналов здесь выступает цифро–аналоговый преобразователь (ЦАП) КС32.06, который имеет более высокий класс точности по сравне– нию с АЦП КС31.04. Элемент КС32.06 является программно– управляемым источником сигналов напряжения постоянного тока в диапазоне –10…0…+10 (В), и поэтому имеется возможность определить погрешность поверяемого ИК в любой точке всего диапазона его шкалы. Образцовое напряжение с выхода КС32.06 поступает на вход поверяемого ИК (Коммутатор – АЦП) и преобразуется в код. О величине погрешности ИК можно судить по разности образцового напряжения на выходе КС32.06 и кода КС31.04, пересчитанного в значение напряжения входного сигнала.

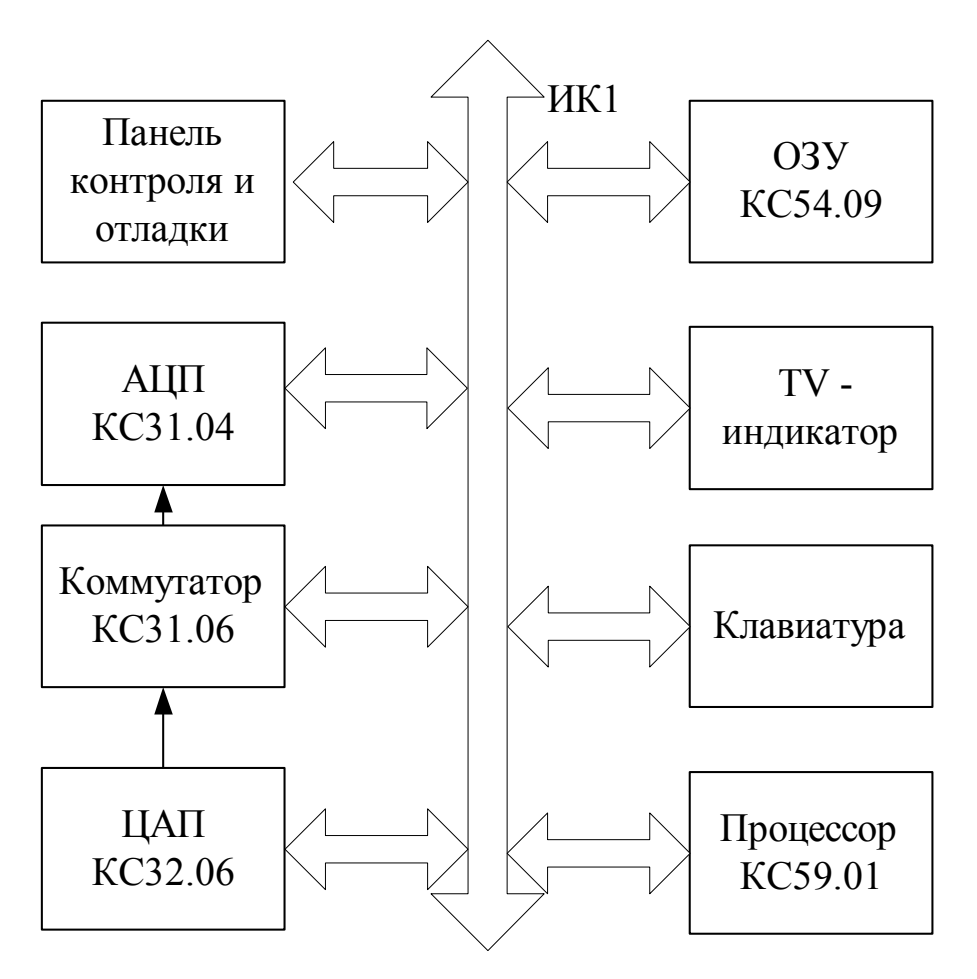

Рисунок 5.2 – Структурная схема системы определения МХ ИК по методу образцовых сигналов

## **Порядок выполнения опыта**

1. Установить в компоновочный каркас необходимый набор агрегатных модулей.

2. Выполнить соединения неинтерфейсных входов–выходов элементов К31.04, КС31.06 и КС32.06 (см. рис. 5.2).

3. Запустить программу Монитор.

4. Запустить Бейсик.

5. Загрузить программу метрологической поверки ИК в ОЗУ.

6. Проверить работоспособность встроенной системы метрологического контроля в ручном режиме в нескольких сечениях шкалы АЦП КС31.04.

# **Опыт 2. Изучение методики автоматизированной поверки ИК типовой структуры коммутатор–АЦП по методу образцовых сигналов**

При поверке ИК по методу образцовых сигналов необходимо выбрать точки на шкале ИК, в которых определяются значения погрешностей. Обычно выбирают точки, равноотстоящие друг от друга в пределах всей шкалы поверяемого ИК. Количество поверяемых точек должно быть не менее пяти. Поверяемые точки должны обязательно включать границы шкалы поверяемого ИК. В каждой выбранной точке шкалы поверяемого ИК необходимо произвести не менее 30 измерений для определения оценок числовых характеристик случайной погрешности.

При выполнении автоматизированной поверки поверитель вводит в программу поверки число измерений в каждой точке ИК и число поверяемых точек по шкале ИК. Далее вводятся поверяемые точки на шкале ИК. Поверяемые точки задаются значениями напряжений, которые будет задавать источник образцовых сигналов (КС32.06). Затем производится ввод количества субблоков, которые принимают участие в работе (3 субблока – КС31.04, КС31.06, КС32.06), и их адресов. Адреса необходимо вводить в следующем порядке:

- адрес АЦП КС31.04 28D;
- адрес коммутатора КС $31.06 128$ D;
- адрес ЦАП КС32.06 80D.

После ввода адресов происходит формирование массивов измерительной информации и их обработка.

При анализе результатов поверки ИК, состоящего из коммутатора КС31.06 и АЦП КС31.04, следует учесть, что коммутатор практически не вносит погрешностей в ИК и, таким образом, полученные погрешности могут быть полностью отнесены к АЦП.

# **Опыт 3. Изучение номенклатуры метрологических характеристик средств измерений. Определение метрологических характеристик типа АЦП**

ГОСТ 8.009–84 устанавливает номенклатуру метрологических характеристик, способы их нормирования и формы представления МХ в нормативно–технической документации на средства измерений (СИ).

Установлены шесть групп нормируемых метрологических характеристик СИ:

 характеристики, предназначенные для определения результатов измерений (без введения поправки);

характеристики погрешностей СИ;

характеристики чувствительности СИ к влияющим величинам;

динамические характеристики СИ;

 характеристики СИ, отражающие их способность влиять на инструментальную составляющую погрешности;

неинформативные параметры выходного сигнала СИ.

В данном опыте рассматривается определение характеристик погрешностей второй группы, включающей:

 $\Delta$ <sub>S</sub> – значение систематической составляющей погрешности СИ;

 $\Delta$  – значение случайной составляющей погрешности СИ;

о отначение случайной составляющей погрешности СИ от гистерезиса;

– значение погрешности СИ.

Последняя рассматривается как случайная величина на множестве СИ данного типа. В нормативно–технической документации на СИ конкретных видов или типов допускается нормировать функции плотности распределения систематической и случайной составляющих погрешности.

В таблице 5.1 представлены характеристики погрешностей СИ и

способы их нормирования в соответствии с ГОСТ 8.009.-84.

Для СИ, не предназначенных для совместного применения с другими СИ, в том числе в составе измерительных систем, в тех случаях, когда их погрешность в рабочих условиях применения практически полностью может быть определена нормированными верхней  $\Delta_B$  и нижней  $\Delta_H$  границами интервала, в котором находится эта погрешность в нормальных условиях с заданной вероятностью Р, допускается указанные границы и вероятность нормировать и при существенной случайной составляющей основной погрешности СИ.

Для определения метрологических характеристик типа АЦП, например КС31.04, необходимо провести экспериментальное исследование конкретных экземпляров АЦП данного типа.

В ходе экспериментальных исследований конкретных экземпляров СИ получают оценки характеристик погрешностей СИ.

Оценка  $\tilde{\Delta}_{SH}$  систематической составляющей  $\Delta_s$  погрешности конкретного экземпляра СИ, обладающего вариацией, в точке Х диапазона измерений определяется формулой

$$
\tilde{\Delta}_{\rm sH} = \frac{\overline{\Delta}' + \overline{\Delta}''}{2},
$$

где  $\overline{\Delta}'$ ,  $\overline{\Delta}''$  – средние значения погрешности в точке X диапазона измерений, полученные экспериментально при медленных изменениях входного сигнала со стороны меньших (для  $\overline{\Delta}$ ) и больших (для  $\overline{\Delta}$ ") значений до значения Х:

$$
\overline{\Delta}' = \frac{1}{n} \sum_{i=1}^n \Delta'_i; \qquad \overline{\Delta}'' = \frac{1}{n} \sum_{i=1}^n \overline{\Delta}''_i \quad .
$$

n - число реализаций погрешности; где

 $\Delta'$ ; и  $\Delta''$  – реализации (отсчеты) погрешностей  $\Delta'$  и  $\Delta''$ .

## Таблица 5.1 - Характеристики погрешностей СИ и способы их нормирования в соответствии с ГОСТ 8.009-84 $\Delta$ <sub>s</sub>

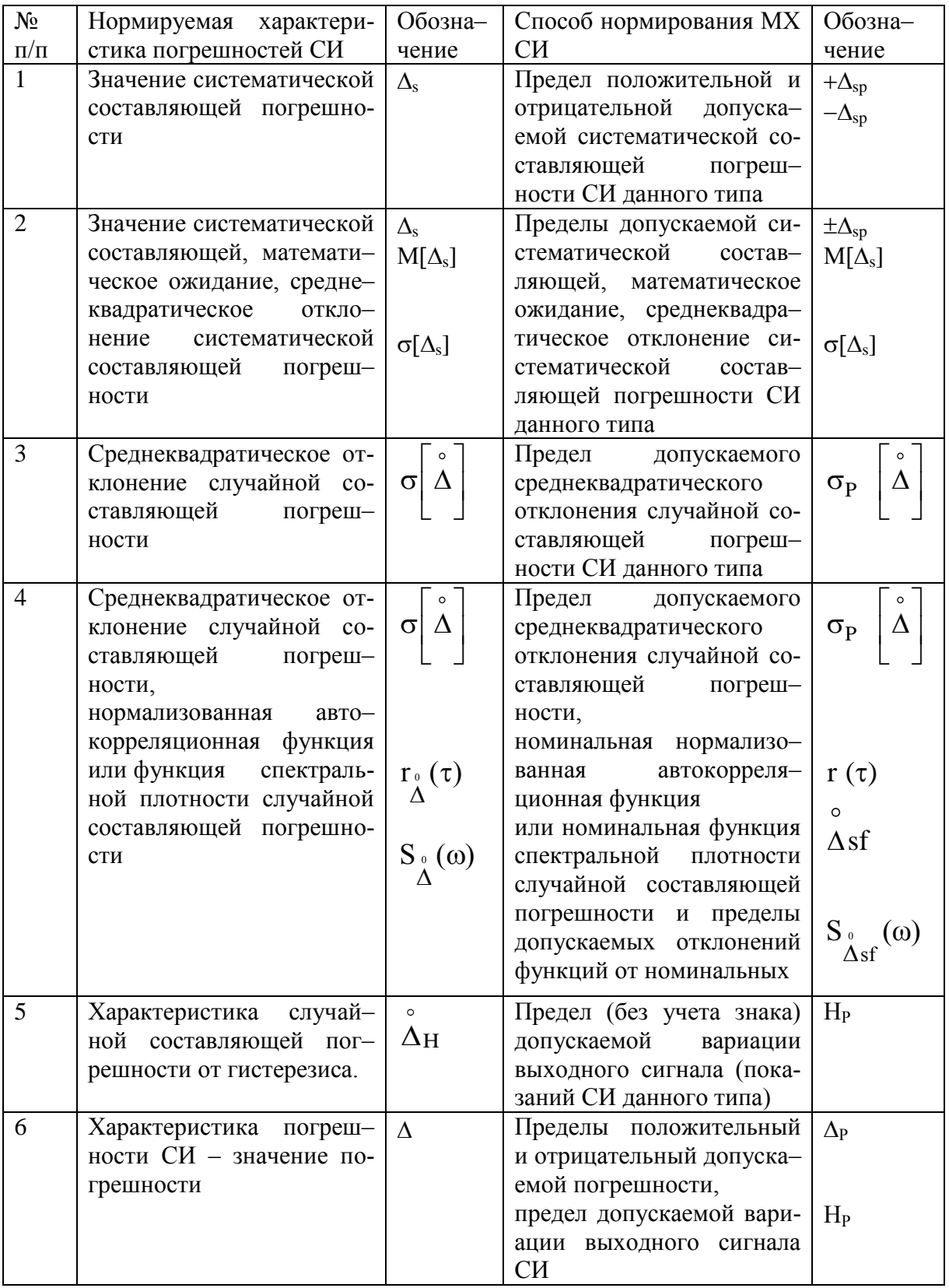

Оценка среднеквадратического отклонения случайной составляющей погрешности конкретного экземпляра СИ, обладающего вариацией, определится формулой

$$
\tilde{\sigma}\left[\Delta_{H}^{0}\right] = \sqrt{\frac{\sum\limits_{i=1}^{n}(\Delta'_{i}-\overline{\Delta}')^{2}}{2n-1} + \frac{\sum\limits_{i=1}^{n}(\Delta''_{i}-\overline{\Delta}'')^{2}}{2n-1}} \min \ \tilde{\sigma} \ \left[\Delta_{H}^{0}\right] = \sqrt{\frac{\sigma'^{2}+\sigma''^{2}}{2}}.
$$

Число п регламентируют в технической документации на СИ конкретных видов. Его устанавливают таким, чтобы оценка  $\tilde{\sigma}$   $\begin{bmatrix} 0 \\ \Delta_{\rm H} \end{bmatrix}$  полученная при 2n реализациях погрешности, отличалась от значения  $\tilde{\sigma}$   $\begin{bmatrix} 0 \\ \Delta_H \end{bmatrix}$ , полученного при 2n →∞, не более, чем на заданное значение, указанное в документации на методы испытаний.

Оценка  $\tilde{H}$  вариации должна определяться как абсолютное значение разности

$$
\tilde{H} = \left| \overline{\Delta}' - \overline{\Delta}'' \right|, \quad n > 1.
$$

При расчете оценок характеристик систематической составляющей погрешности СИ данного типа используют соотношения:

$$
\tilde{M}[\Delta_s] = \frac{1}{m} \sum_{j=1}^{m} \tilde{\Delta}_{sj} , \quad \tilde{\sigma} [\Delta_s] = \sqrt{\frac{\sum_{j=1}^{m} (\tilde{\Delta}_{sj} - \tilde{M}[\Delta_s])^2}{m-1}}
$$

 $\overline{\phantom{a}}$ 

где m - число СИ, используемых при получении оценки  $\tilde{M}[\Delta_s]$  погрешностей для типа СИ;

 $\tilde{\Delta}_{Si}$  – значение  $\tilde{\Delta}_{S}$  для j-го экземпляра СИ.

Приведенные соотношения использованы в программе экспериментального определения точностных характеристик конкретных экземпляров АЦП типа КС31.04. При обработке данных производится построение гистограммы закона распределения случайной составляющей погрешности.

#### **Порядок выполнения опыта**

1. Записать номер поверяемого АЦП КС 31.04.

2. Произвести запуск на выполнение программы поверки измерительного канала.

3. Ввести число измерений в каждой точке шкалы.

4. Ввести число поверяемых точек шкалы.

5. Ввести значения поверяемых точек шкалы в порядке их возрастания. Значения входного сигнала задает преподаватель.

6. Ввести количество субблоков и их адреса.

7. После вывода на экран гистограммы и числовых результатов нажать клавишу РАБ\ОСТ.

8. Перерисовать гистограмму, а числовые результаты занести в табл. 5.2.

9. Отпустить клавишу РАБ\ОСТ.

10. Пункты 7–9 повторить для пяти значений входного сигнала при его увеличении от –10 до +10 В.

11. Произвести повторный запуск программы поверки измерительного канала и ввести поверяемые точки в порядке их убывания.

12. Результаты измерений занести в табл. 5.2.

| $N_2$                                | Оценки                                                                                     |       |      | Точки шкалы КС31.04, В |      |              |
|--------------------------------------|--------------------------------------------------------------------------------------------|-------|------|------------------------|------|--------------|
| $\Pi\setminus$<br>$\boldsymbol{\Pi}$ | характеристик погрешно-<br>стей                                                            | $-10$ | $-5$ | $\overline{0}$         | $+5$ | $+9.99$<br>5 |
| $\mathbf{1}$                         | $\overline{\Delta}$ '                                                                      |       |      |                        |      |              |
| $\overline{2}$                       | $\overline{\Delta}$ "                                                                      |       |      |                        |      |              |
| $\overline{3}$                       | $\sigma^{\prime 2}$                                                                        |       |      |                        |      |              |
| $\overline{4}$                       | $\sigma''^2$                                                                               |       |      |                        |      |              |
| 5                                    | $\widetilde{\Delta}_{\text{sH}} = \frac{\overline{\Delta}' + \overline{\Delta}''}{2}$      |       |      |                        |      |              |
| $\boldsymbol{6}$                     | $\tilde{\sigma} = \left[ \Delta_H^0 \right] = \sqrt{\frac{{\sigma'}^2 + {\sigma''}^2}{2}}$ |       |      |                        |      |              |
| $\overline{7}$                       | $\widetilde{H} =  \overline{\Delta}' - \overline{\Delta}'' $                               |       |      |                        |      |              |

Таблица 5.2 – Результаты поверки конкретного экземпляра КС31.04

13. Построить графики зависимостей систематической  $\Delta_{SH}$ и случайной 0  $\left. \tilde{\sigma}_\mathrm{j} \right| \Delta_\mathrm{H}$  $\begin{pmatrix} 0 \\ A_{zz} \end{pmatrix}$  $\left\lfloor \Delta_{\mathrm{H}}\ \right\rfloor$  погрешностей вдоль шкалы АЦП КС31.04.

14. Провести нормирование метрологических характеристик АЦП типа КС31.04 на основе данных исследований конкретных экземпляров АЦП (число АЦП задает преподаватель, но не менее трех).

15. Заполнить табл. 5.3.

16. По данным табл. 5.3 определить характеристики погрешностей типа АЦП КС31.04. Результаты расчетов занести в табл. 5.4.

| $N_2$                                   | Номер поверяемо-<br>$\Gamma 0$ | Оценки характеристик погрешностей АЦП |                                 |                       |  |  |
|-----------------------------------------|--------------------------------|---------------------------------------|---------------------------------|-----------------------|--|--|
| $\vert \Pi \vert$<br>$\boldsymbol{\Pi}$ | АЦП                            |                                       | 0<br>$\tilde{\sigma}_{i}$<br>Δн | $\tilde{\phantom{a}}$ |  |  |
|                                         | KC31.04 №                      |                                       |                                 |                       |  |  |
| $\overline{2}$                          | KC31.04 №                      |                                       |                                 |                       |  |  |
| 3                                       | KC31.04 №                      |                                       |                                 |                       |  |  |

Таблица 5.3 – Оценки характеристик поверенных экземпляров КС31.04

## Таблица 5.4 – Оценки МХ АЦП типа КС31.04

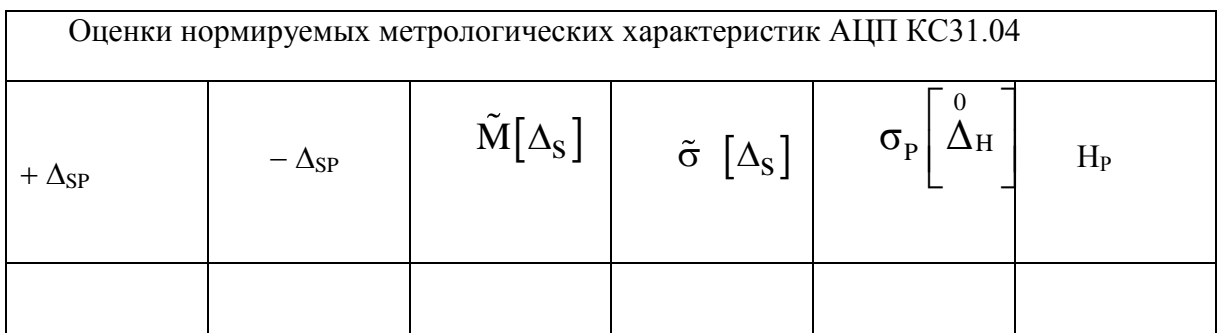

17. Сравнить нормируемые метрологические характеристики типа АЦП и оценки МХ конкретных экземпляров АЦП КС31.04, полученные в результате поверки. Сделать выводы об их соотношении.

### **Содержание отчета**

В отчете привести: схемы испытаний рис. 5.1 и 5.2, таблицы 5.2–5.4, графики зависимостей погрешностей (опыт 3, п.13), выводы о характере погрешностей АЦП КС31.04 и о соответствии полученных оценок нормируемым характеристикам.

#### **Контрольные вопросы**

- 1. Основные методы поверки измерительных каналов ИИК.
- 2. Выбор образцовой аппаратуры при поверке.
- 3. Методы определения метрологических характеристик ИК.
- 4. Выбор числа точек шкалы при поверке ИК.
- 5. Выбор числа измерений в каждой контролируемой точке шкалы.
- 6. Выбор числа поверяемых преобразователей.
- 7. Группы нормируемых метрологических характеристик ИК.
- 8. Способы нормирования метрологических характеристик СИ.

9. Характеристики погрешностей экземпляра СИ и типа СИ. Их различие, особенности нормирования.

10. Математические ожидания статистических характеристик СИ.

11. Пояснить полученные графики зависимостей оценок погрешностей конкретных АЦП вдоль шкалы преобразователя.

#### **Список литературы**

1. Захаров И.П., Кукуш В.Д. Теория неопределённости в измерениях. Учебн. пособие: –Харьков, Консум, 2002. –256 с.

2. Кузнецов В.А., Ялунин Г.В. Метрология (теоретические, прикладные и законодательные основы): Учебн. пособ. –М.: ИПК Издательтво стандартов, 1998. –С. 292–306.

3. ГОСТ 8.009–84. Нормируемые метрологические характеристики средств измерений. – М.: Изд–во стандартов, 1988.

4. Цапенко М.П. Измерительные информационные системы. – М.: Энергоиздат, 1985. – 439 с.

#### Навчальне видання

Методичні вказівки до лабораторних робіт з курсу «Інформаційно-вимірювальні комплекси» для студентів спеціальності 7.091302 «Метрологія та вимірювальна техніка» денної та заочної форми навчання

Укладачі: КОНДРАШОВ Сергій Іванович, КОНСТАНТИНОВА Лариса Валентинівна, БАЛЄВ Володимир Миколайович, ГРИГОРЕНКО Ігор Володимирович

> Відповідальний за випуск В.І. Дякін Роботу до друку рекомендував О.І. Рогачов

> > В авторській редакції